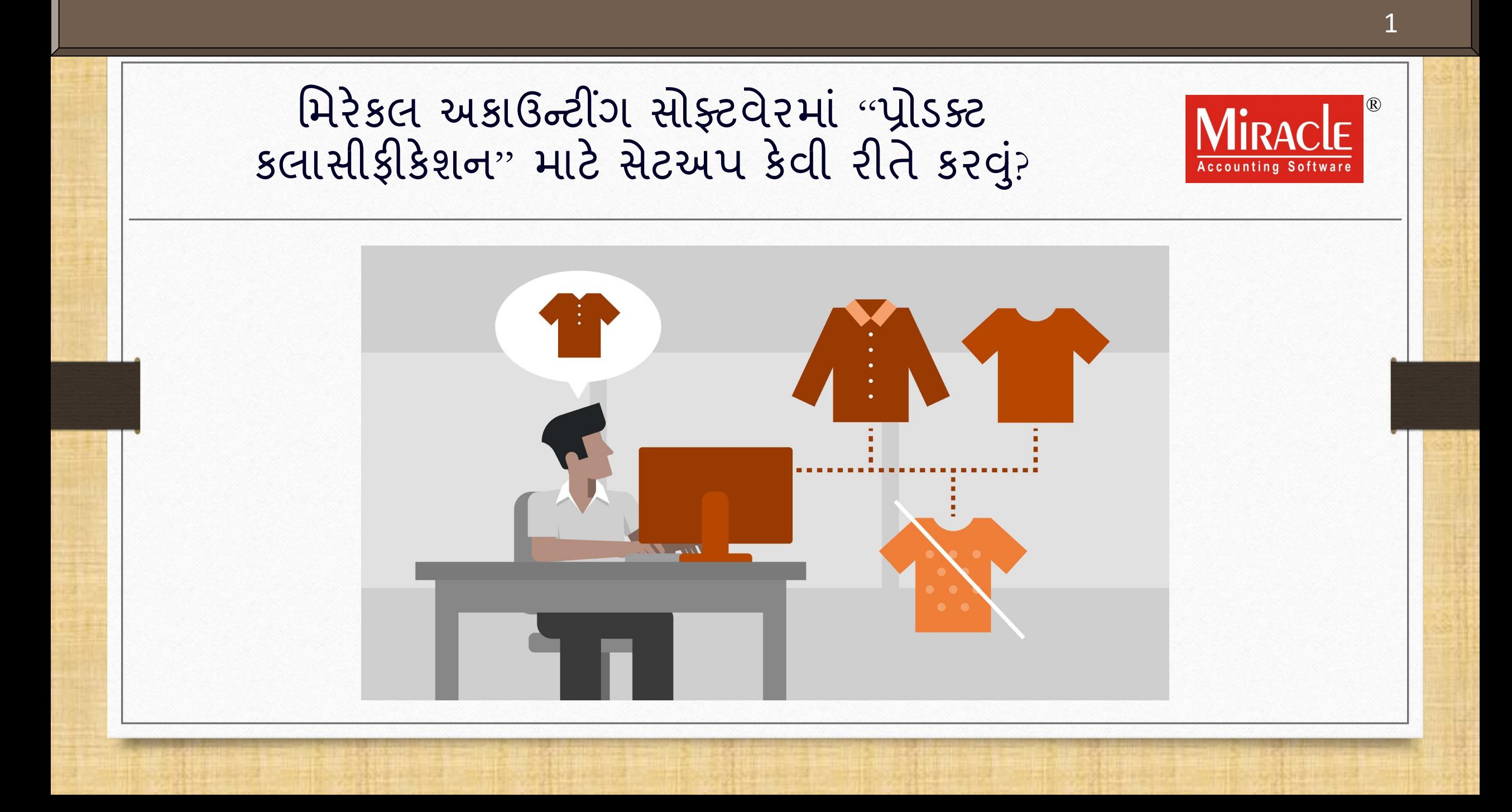

## પ્રોડક્ટ કલાસીફીકેશન વિષે

- \* "પ્રોડક્ટ કલાસીફીકેશન"નાં કન્સેપ્ટમાં, પ્રોડક્ટની વિશિષ્ટ લાક્ષણિકતાઓ અનુસાર તેના વિભાજન(કલાસીફીકેશન) નો સમાવેશ થાય છે.
- ◆ અસંખ્ય કેટેગરીઝ સાથે પ્રોડક્ટની બધી વિગતોનું રેકોર્ડિંગ કરવું અને તેને મેનેજ કરવી એ સામાન્ય રીતે લાંબું અને જરિલ કાર્ય છે.
- ❖ ખાસ કરીને ગાર્મેન્ટ બિઝનેસમાં અસંખ્ય કેટેગરીઝ સાથે પ્રોડક્ટ્સને મેન્ટેન કરવી તે સમય માંગી લે છે.
- ❖ તે સમયે, "પ્રોડક્ટ કલાસીફીકેશન" સુવિધા તમારા બચાવમાં આવે છે. જે તમારો સમય બચાવશે અને પ્રોડક્ટનું મેનેજમેન્ટ સરળ બનાવશે.
- ચાલો બધા સેટઅપ જોઈએ.
- <u>\* નોંધ: મિરેકલ અકાઉન્ટિંગ સોફ્ટવેરની ફક્ત પ્રીમિયમ કોપી તમને આ સુવિધા આપે છે.</u>

## $G$ દાહરણ અને આ ગામના મુકવાન માટે આ ગામના મુકવાન માટે આ ગામના મુકવાન મુકવાન મુકવાન મુકવાન મુકવાન મુકવાન મુકવાન મ

- એવા ઘિા વ્યવસાયો છે જેિને પ્રોડક્ટ ગ્ર પીંગ અને કલાસીફીકેશનની જરૂર છે.
- \* ગાર્મેન્ટ વ્યવસાયને વિચારતાં, પ્રોડક્ટની સાઈઝ, બ્રાન્ડ, કલર, મટિરીઅલ અને અન્ય ઘણી કેટેગરીઝ ધ્યાનિા ાં લઇ શકાય.
- **\*\*** તેથી આ ગાઈડમાં, આપણે **ગાર્મેન્ટ બિઝનેસ** માટેની પ્રોડક્ટ્સ માટે કલાસીફીકેશન શીખીશું:
	- મિરેકલિાાં સેટઅપ
	- $\triangleright$  **Classification Master** માં પ્રોડક્ટની વિવિધ રેંજ સાથેકેટેગરીઝ દાખલ કરવી
	- $\triangleright$  કલાસીફીકેશન સેટઅપ સાથે એક નવી પ્રોડક્ટ ઉમેરવી
	- સેલ્સ ઇન્વોઇસ ઉદાહરિ
	- $>$  પ્રોડક્ટ કલાસીફીકેશન રીપોર્ટ

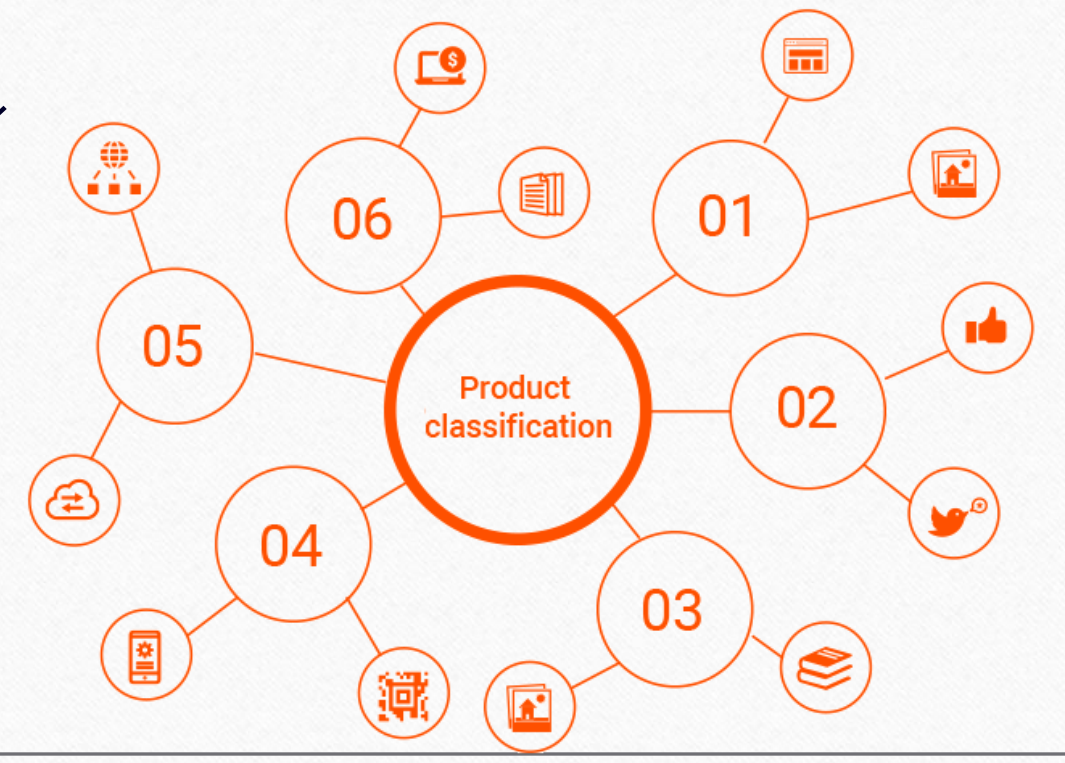

### Setup  $\rightarrow$  Company Setup 4

Master

**Transaction** GST

創

Exit awobniw Setun

Company Setup

Voucher Setup Voucher Number

Utility

Report

Sales Setup Purchase Setup

Credit Note Setup

٠

 $\blacktriangleright$ 

Debit Note Setup

Advance Setup

Security

Software Setup

Voucher Format

#### કલાસીફીકેશન સેટઅપ માટે, **Company Setup** િાાં જાઓ…

Outstanding

**Sales** 

Invoice

A/c. Ledger

l≔¢

図

厘

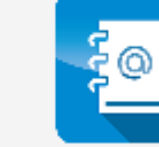

**Purc. Invoice** Cash/Bank **Quick Entry** 

## Setup  $\rightarrow$  Company Setup  $\rightarrow$  Advance Setup 5

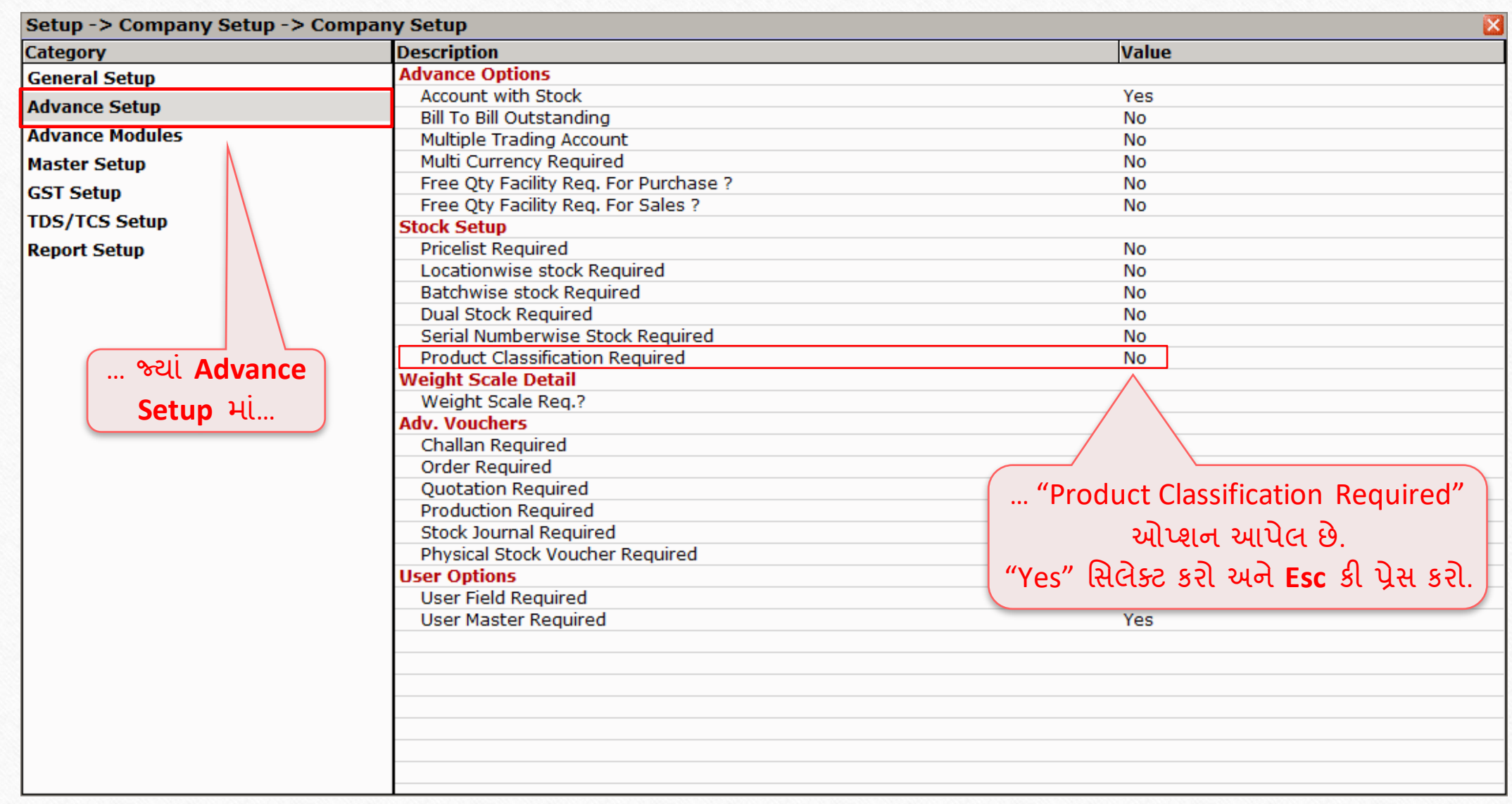

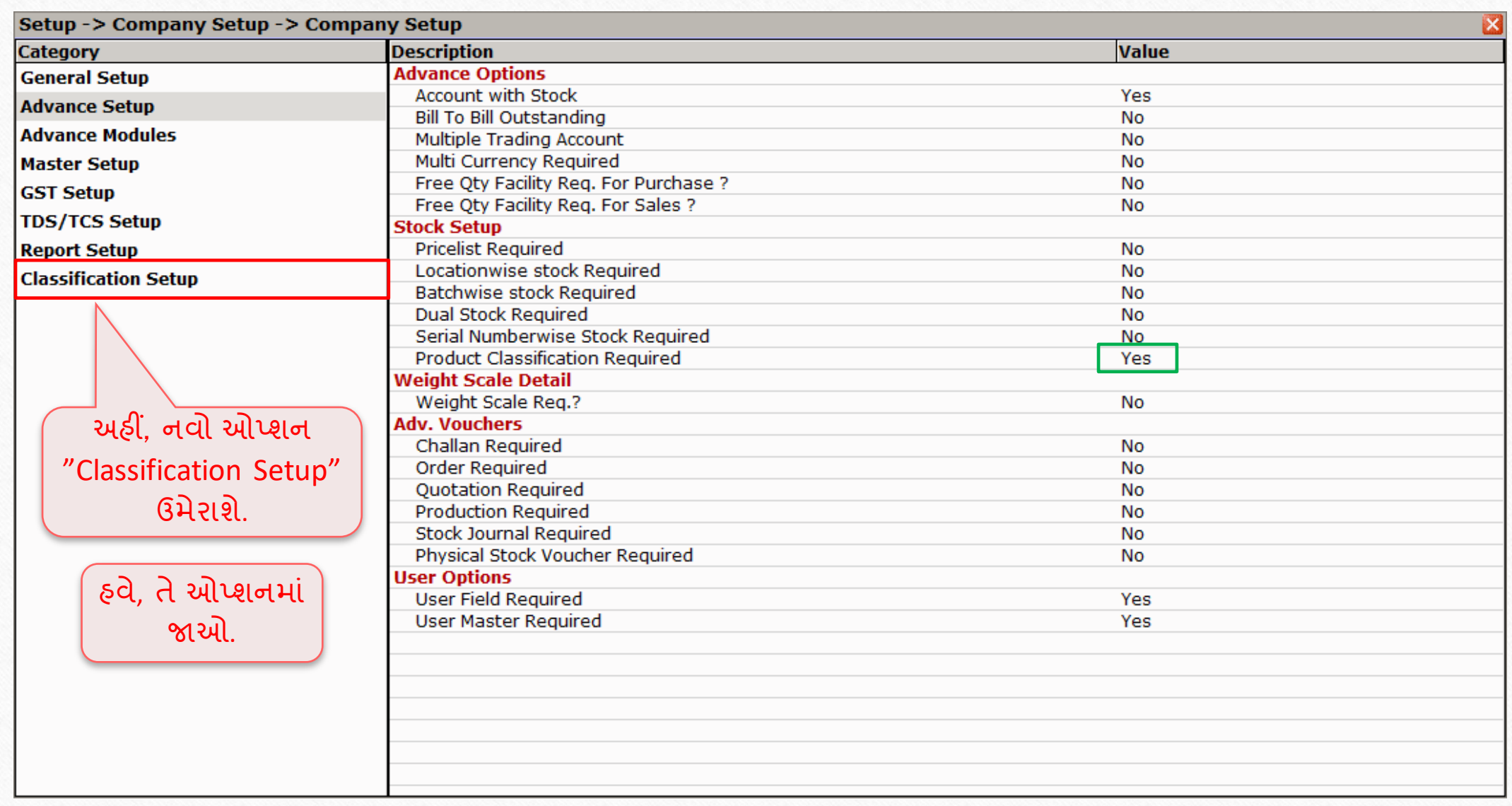

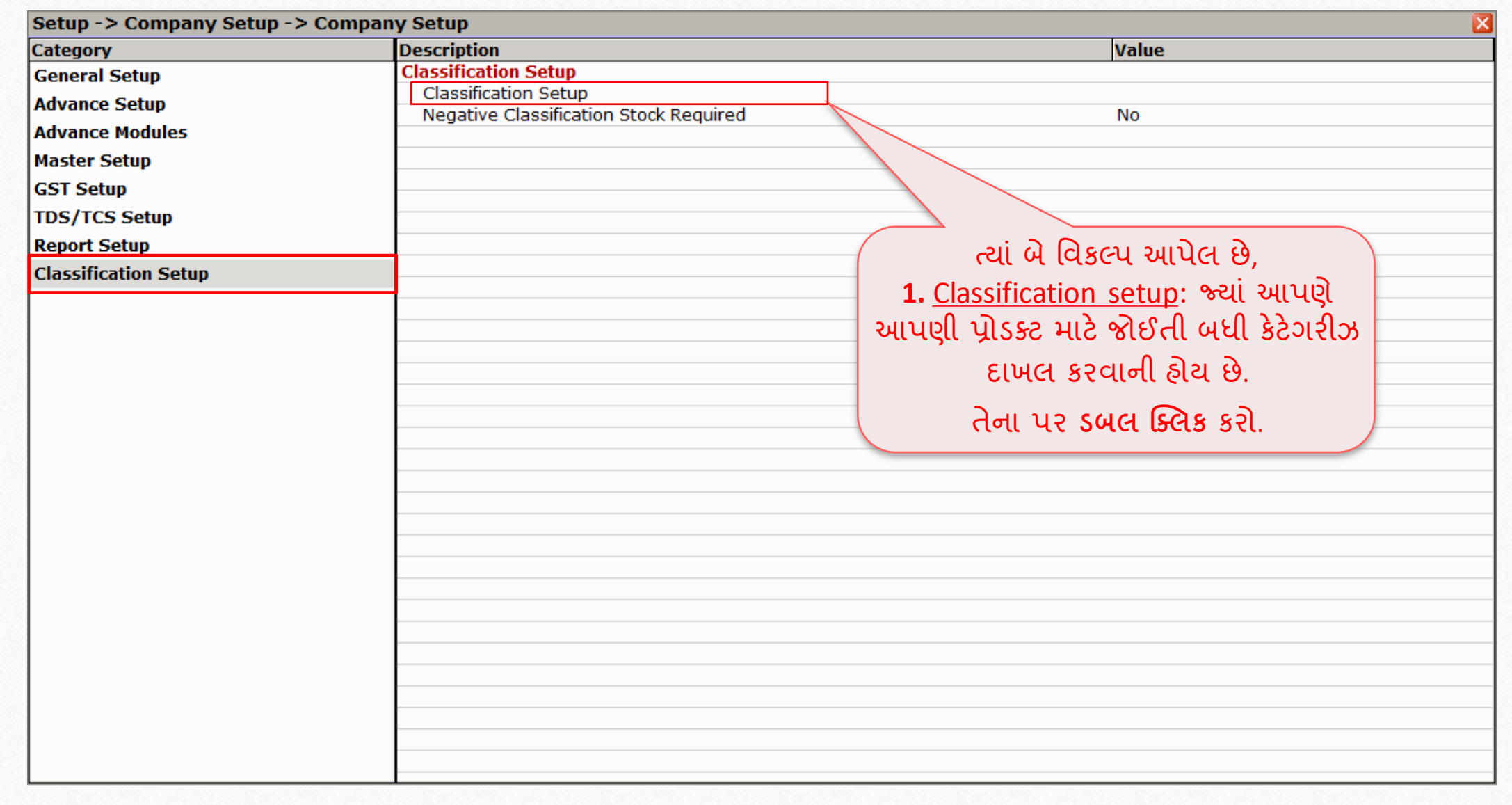

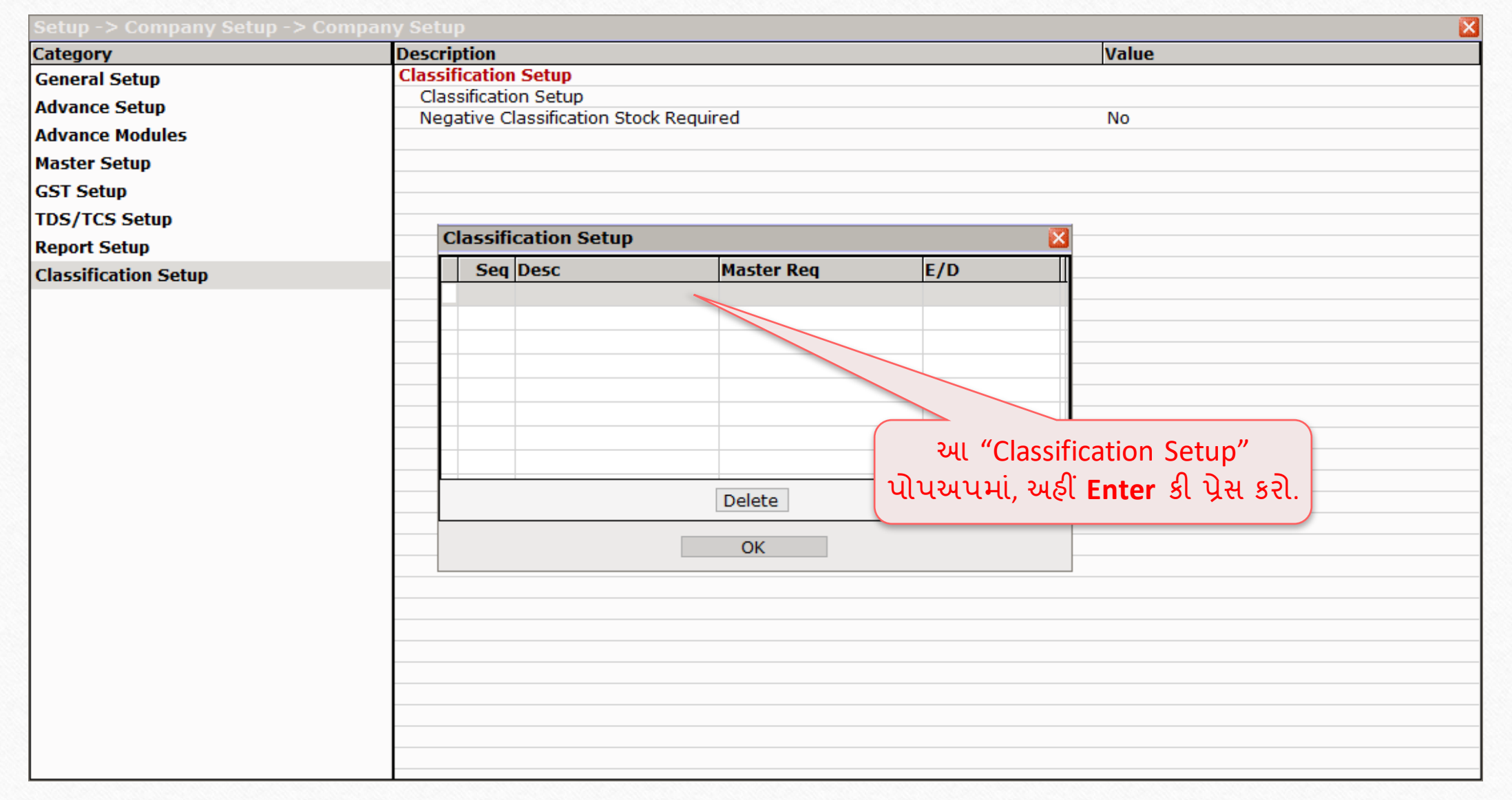

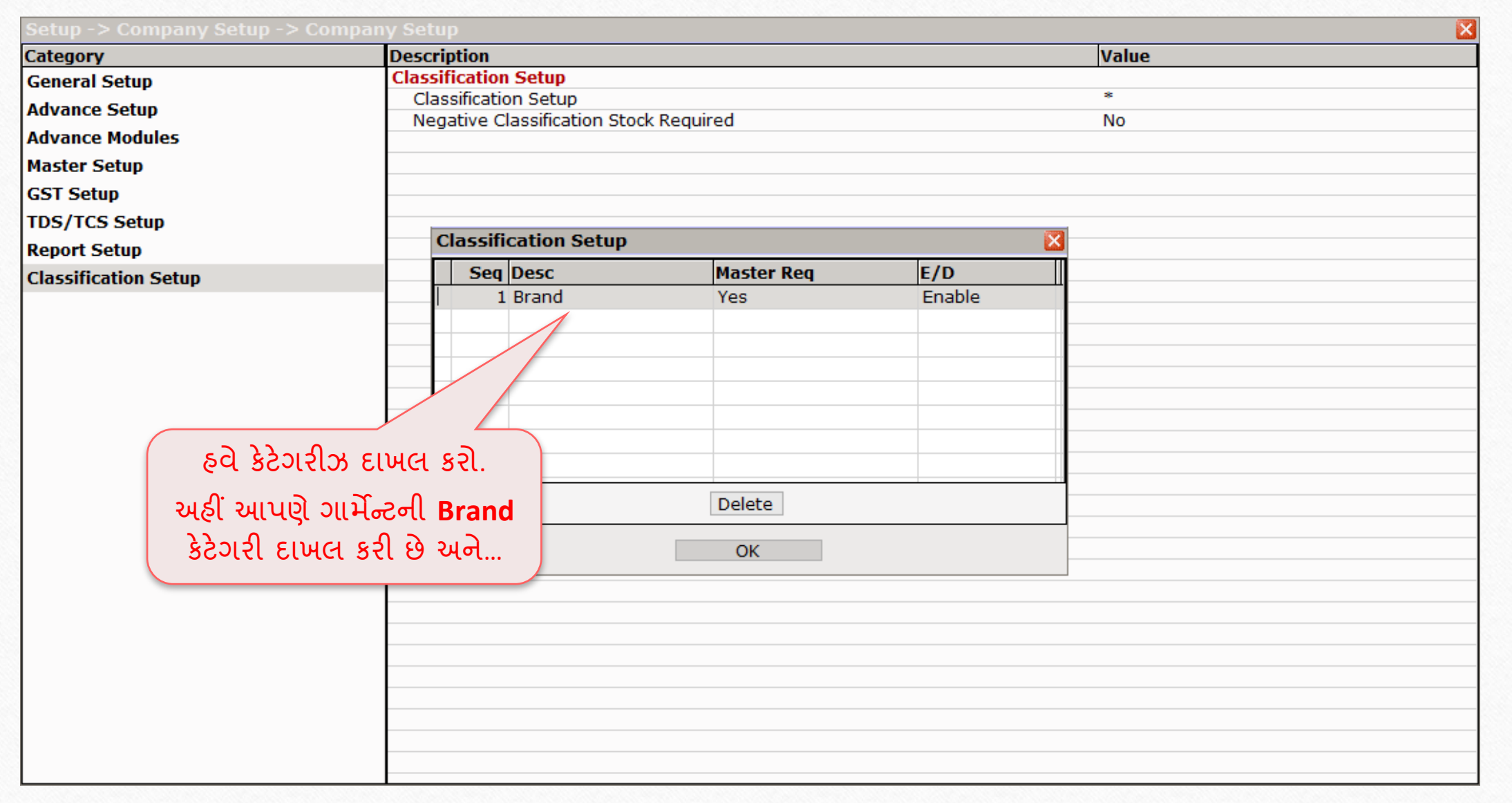

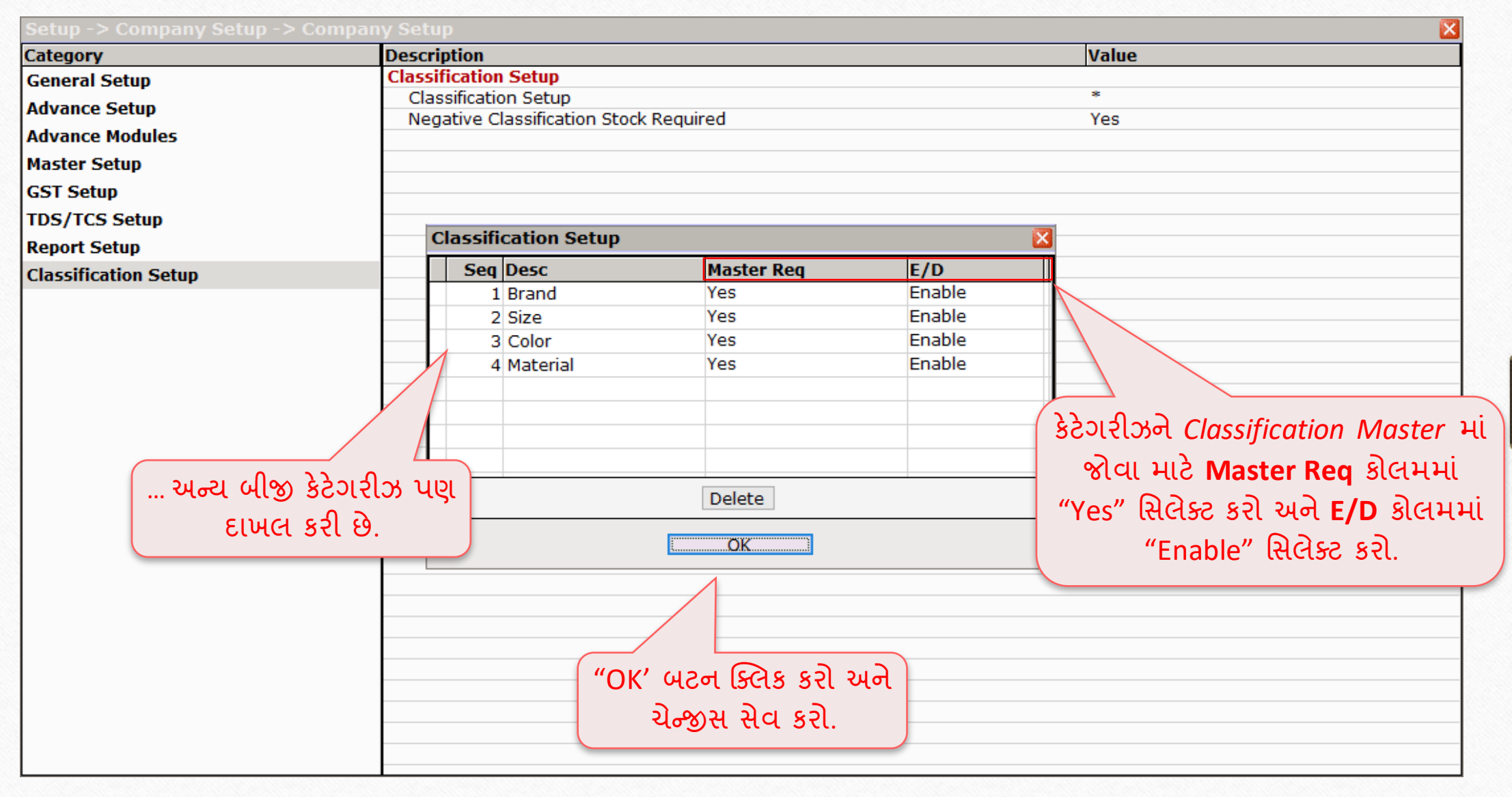

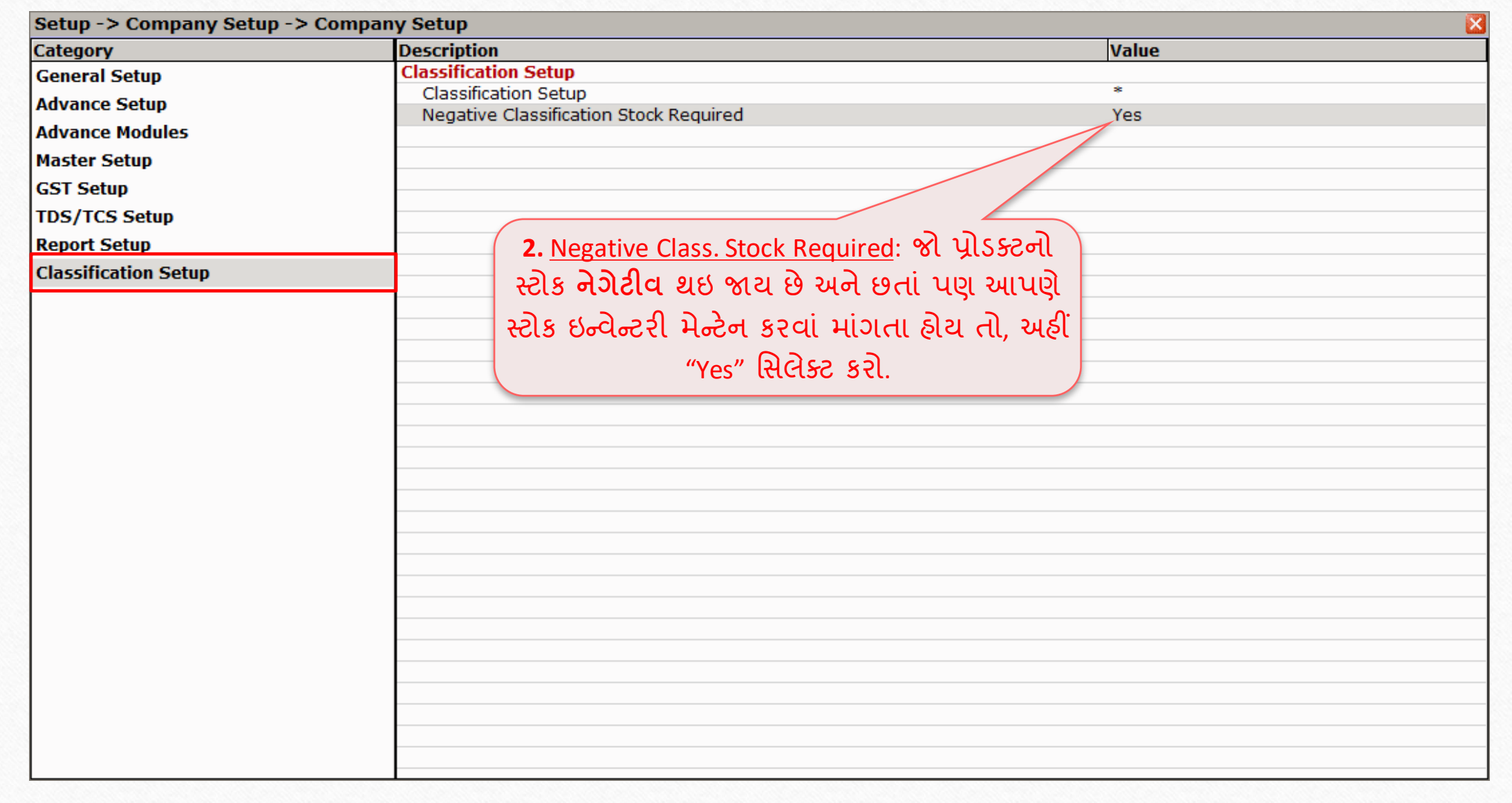

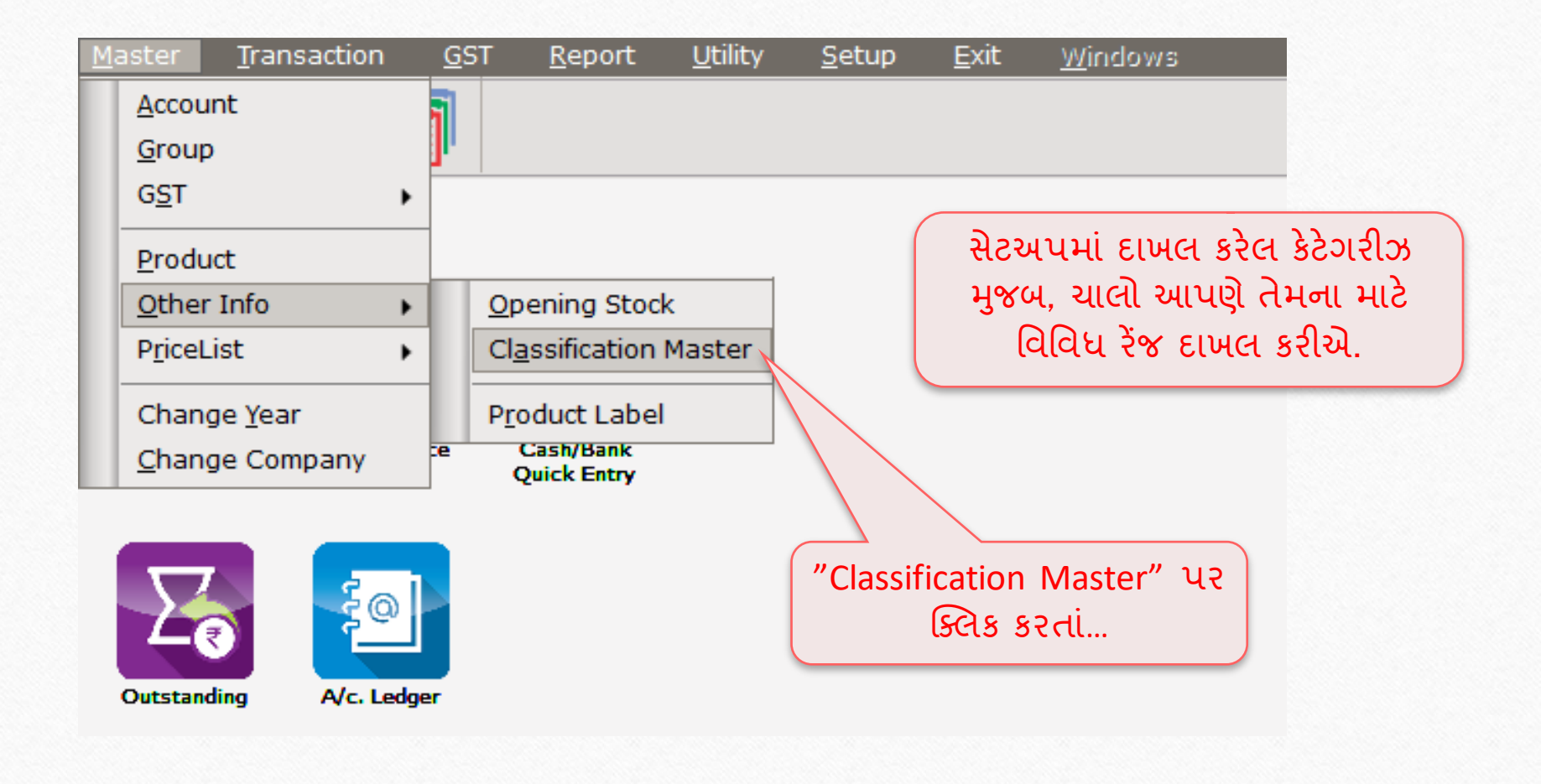

#### Classification Master List 13

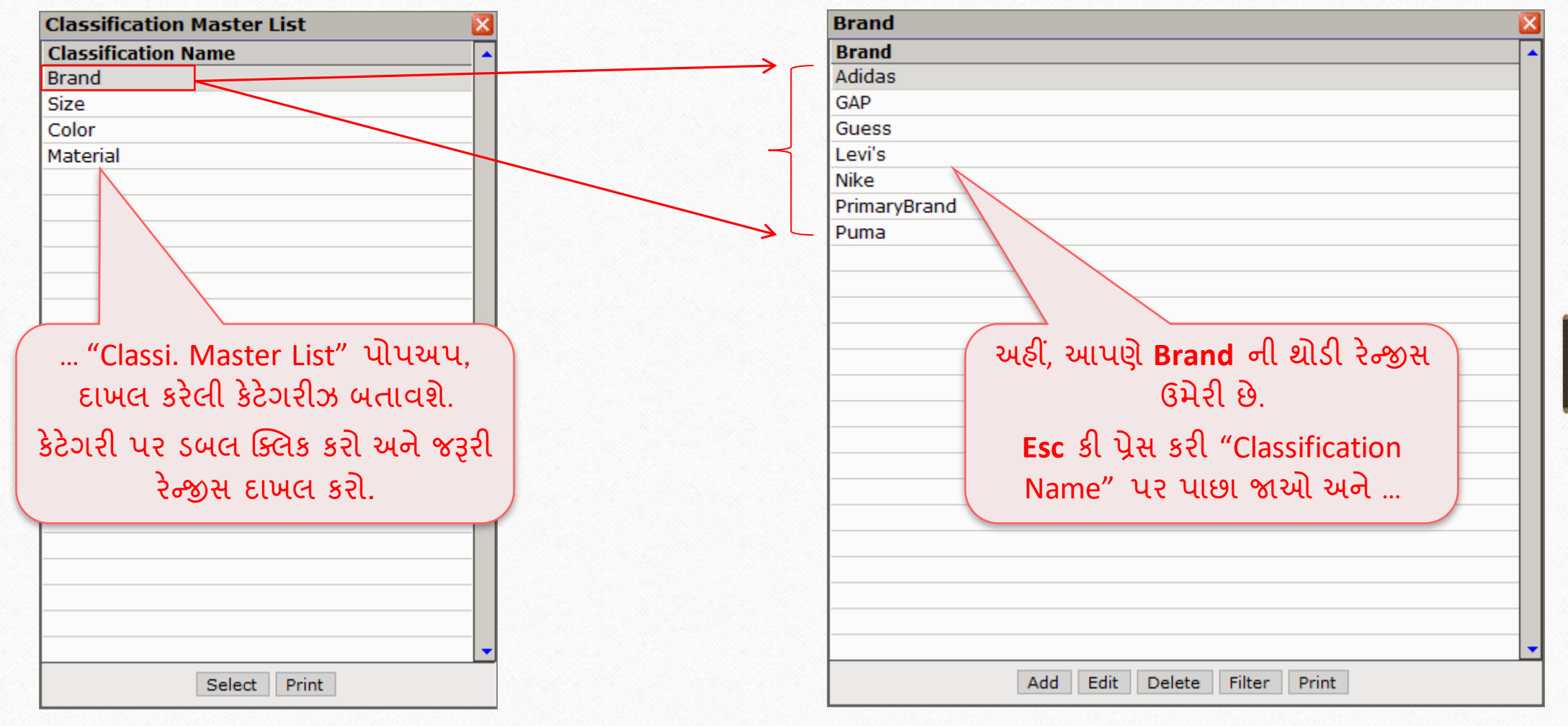

## Categories and its Ranges

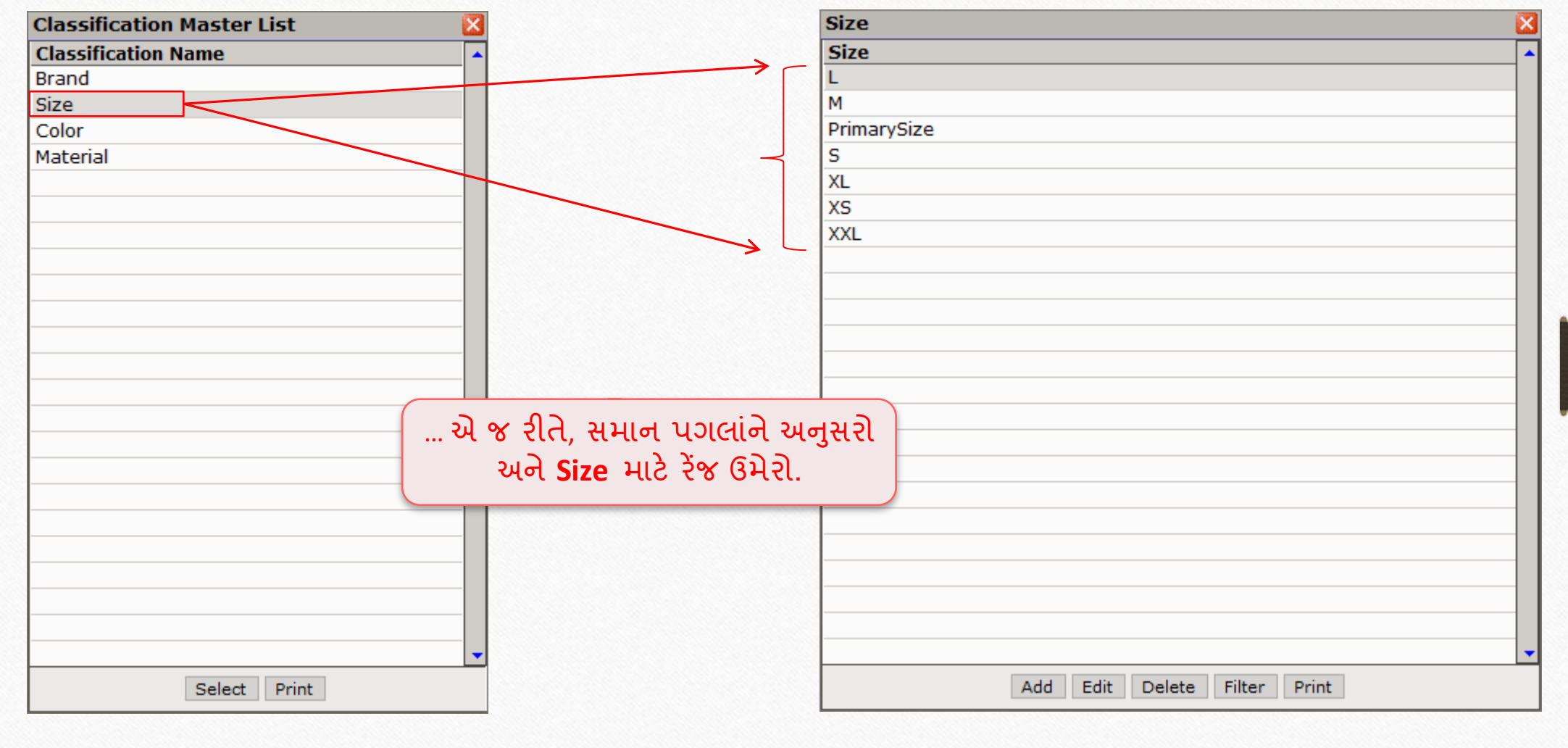

## Categories and its Ranges

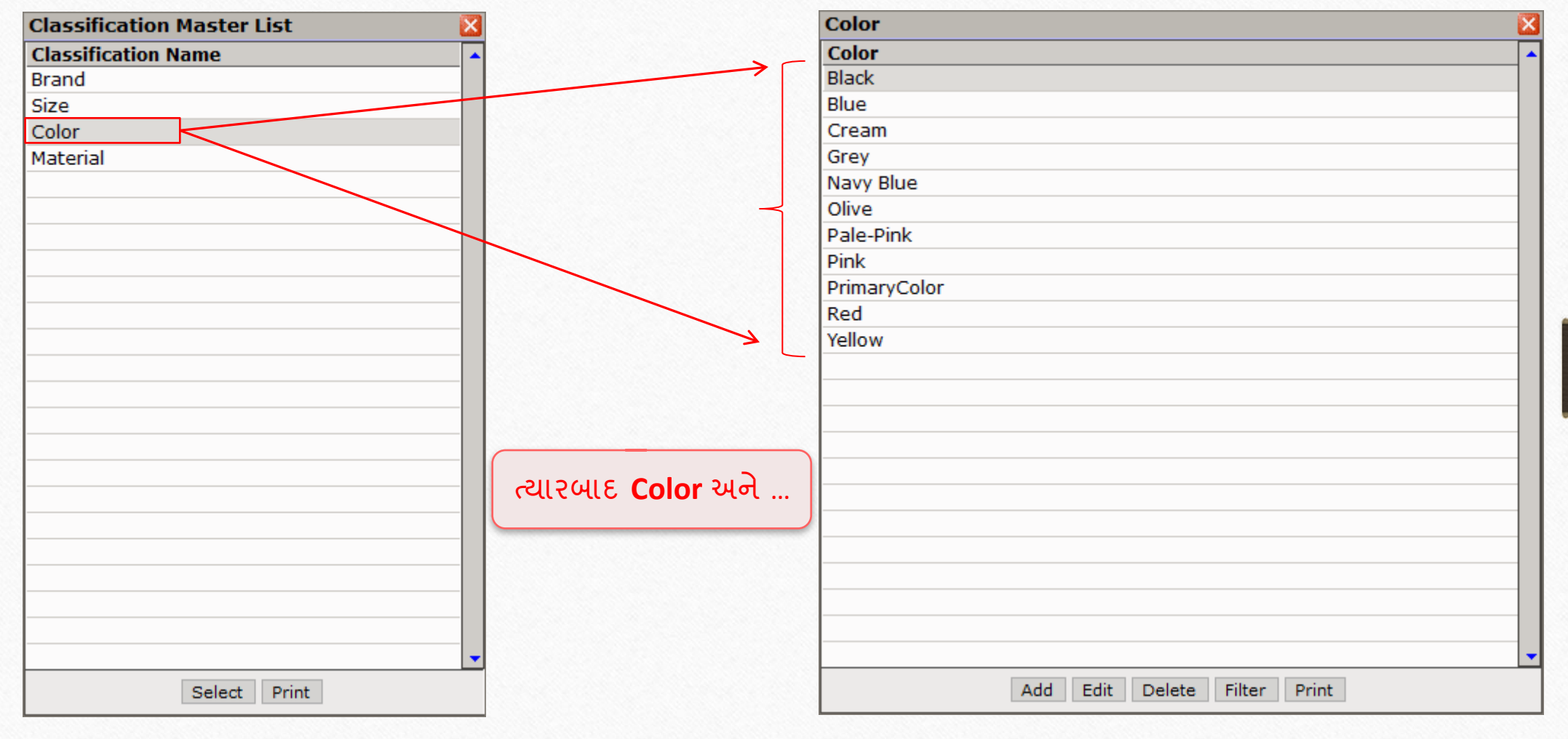

# Categories and its Ranges

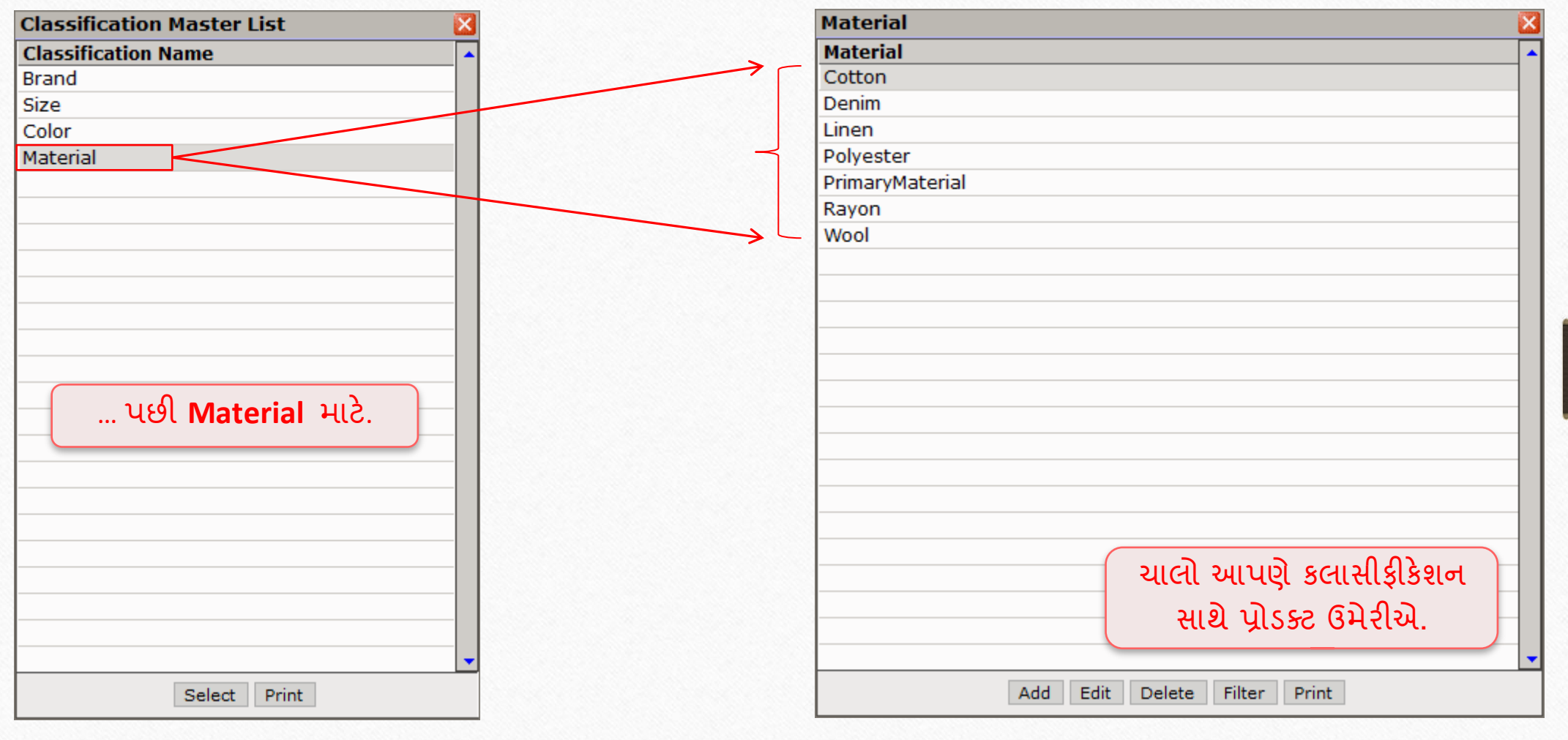

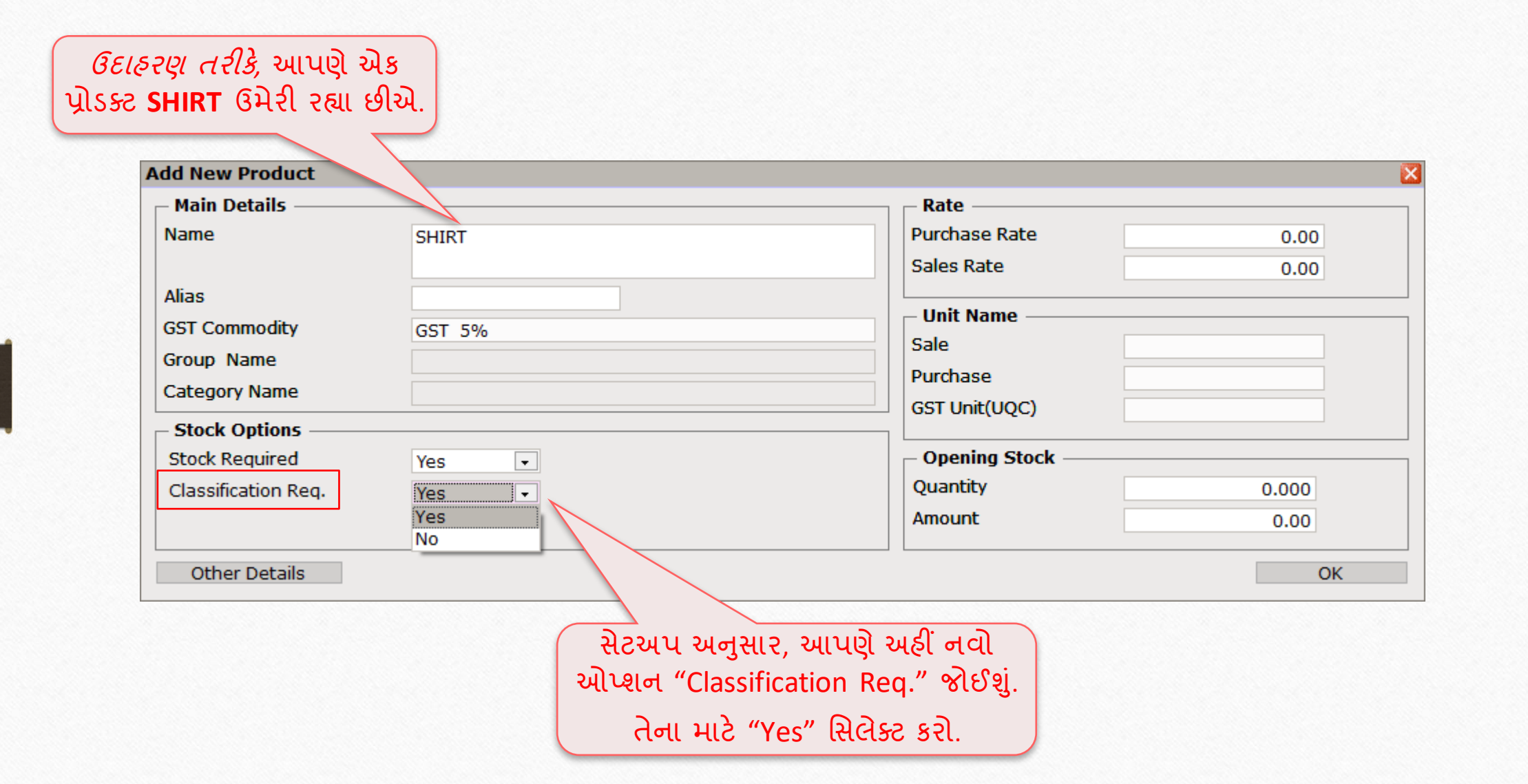

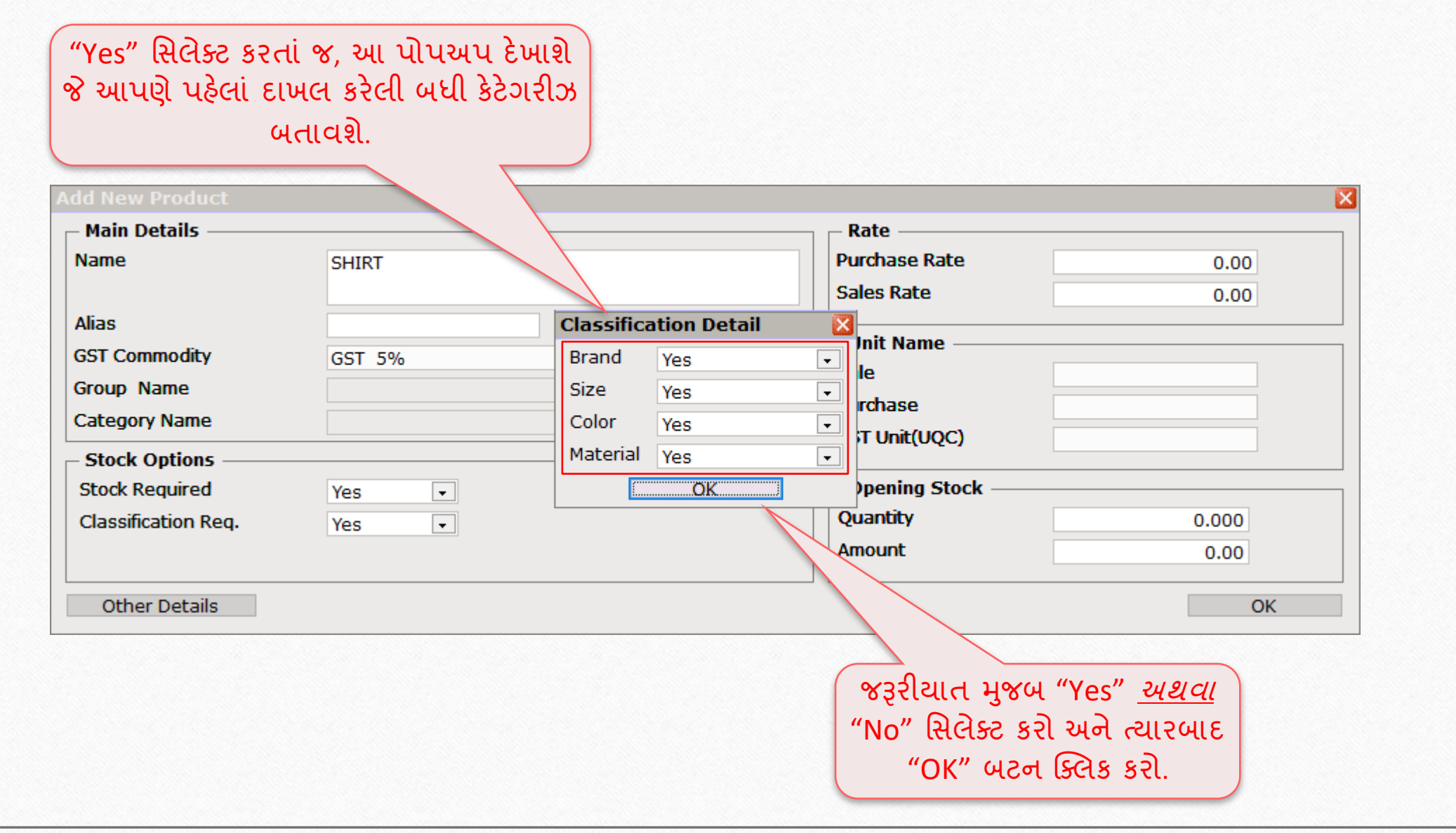

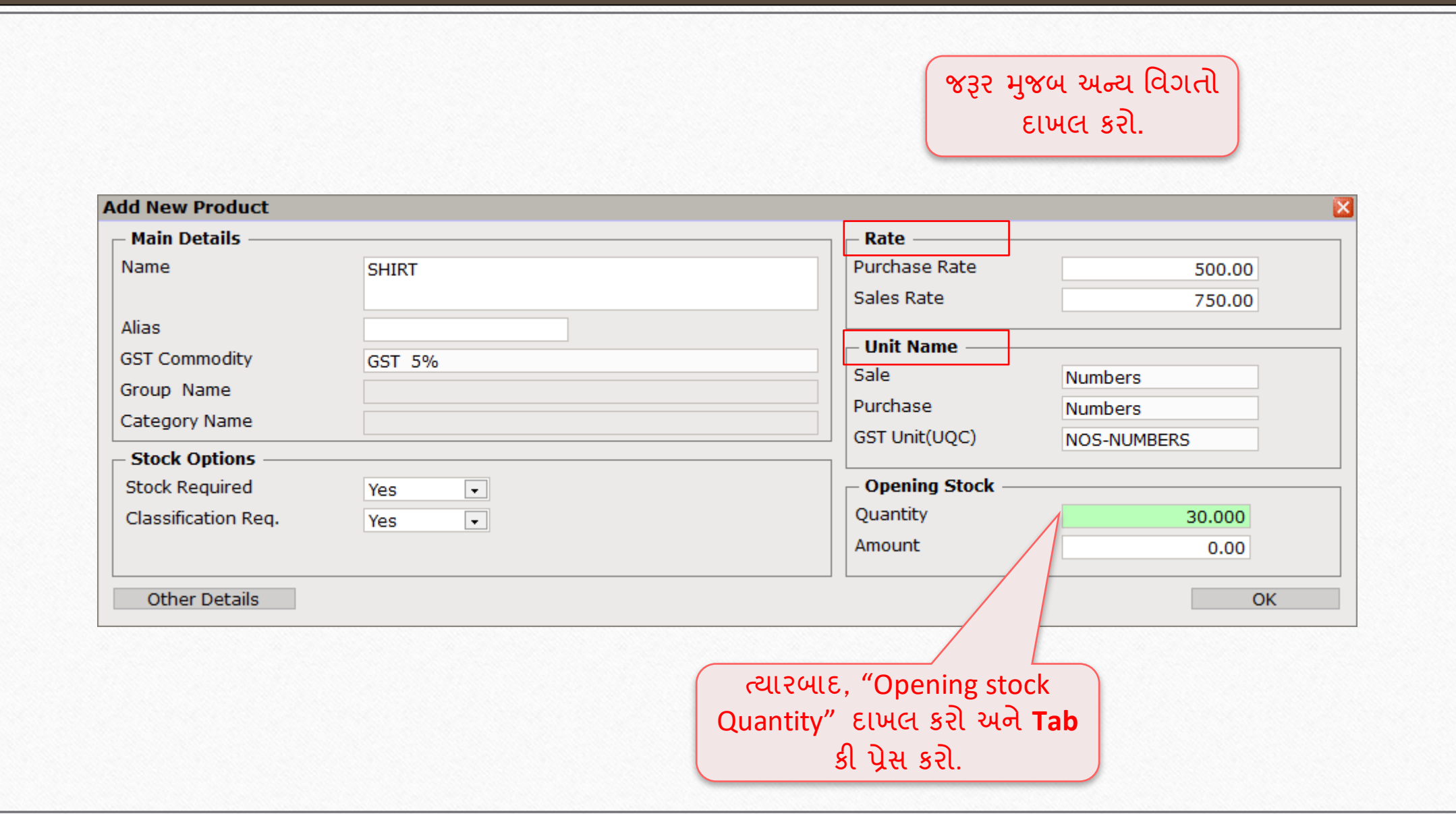

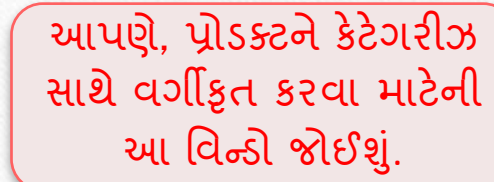

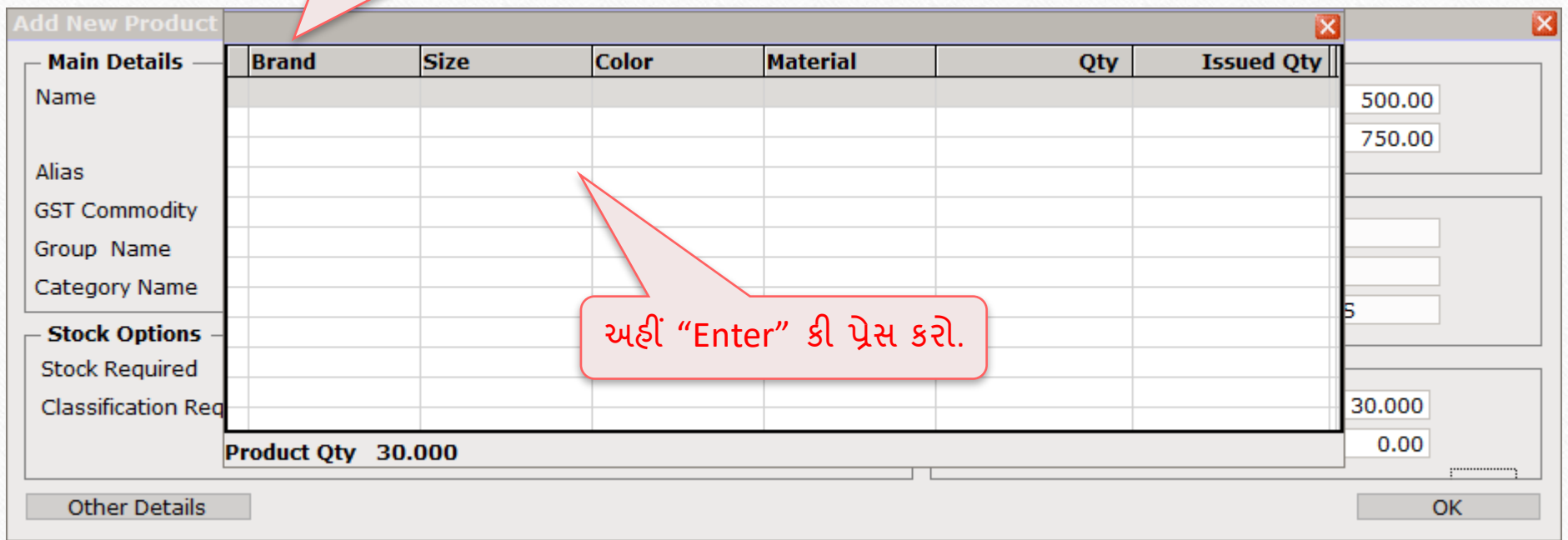

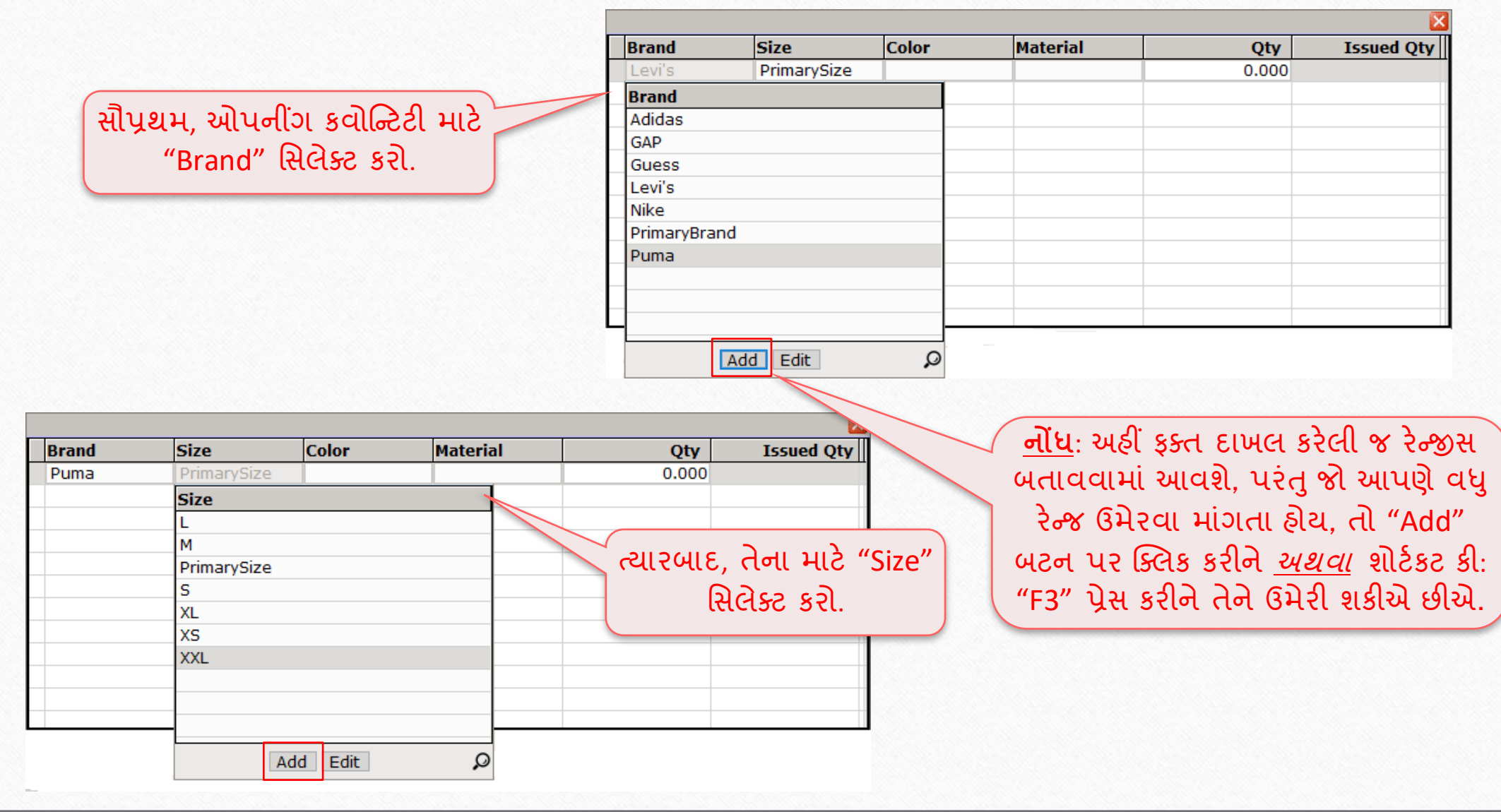

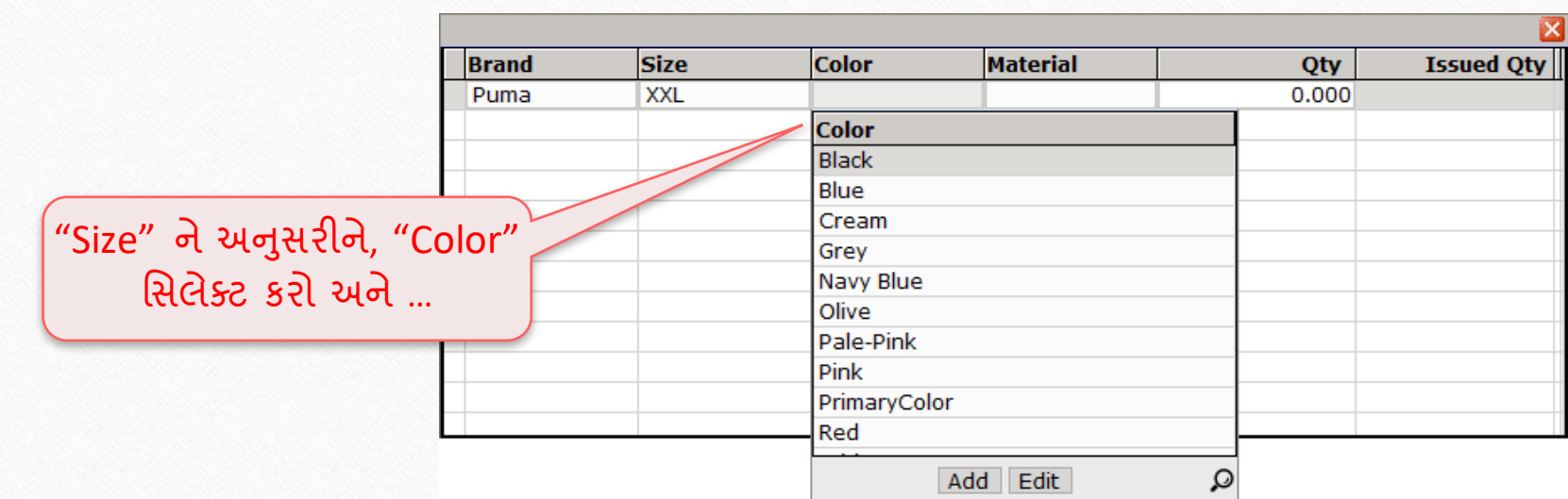

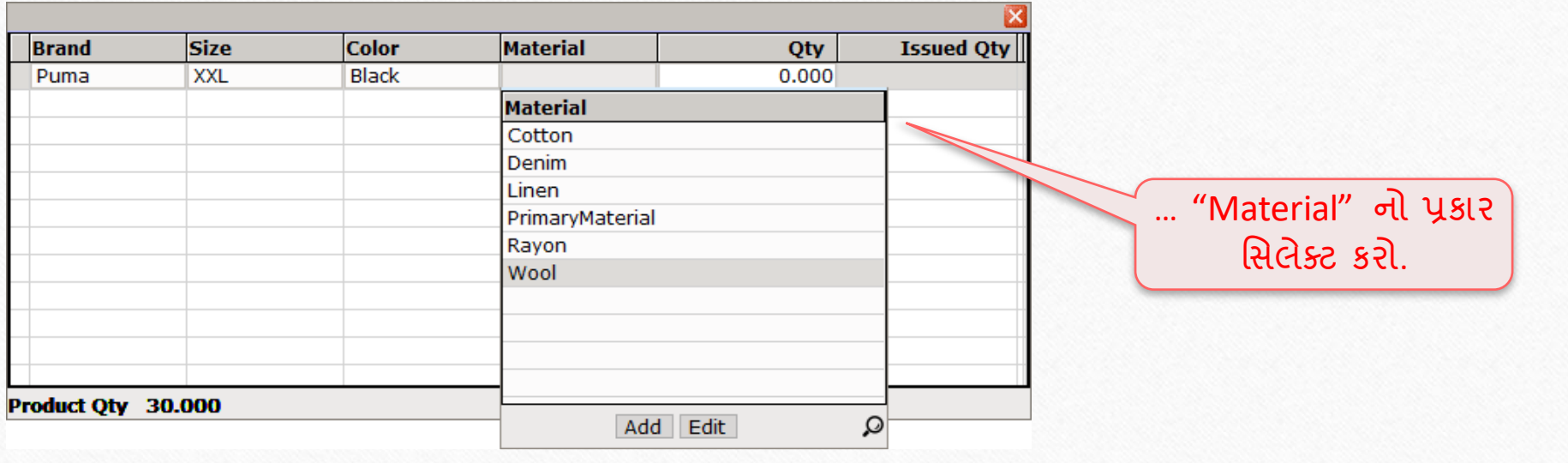

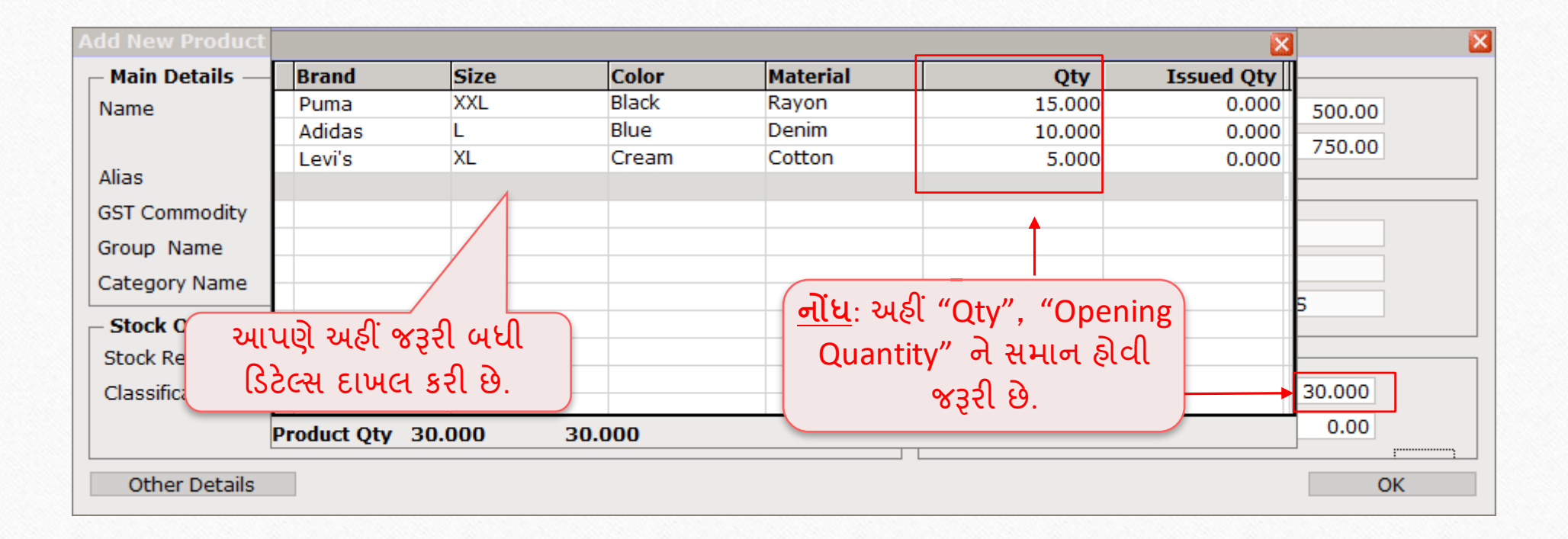

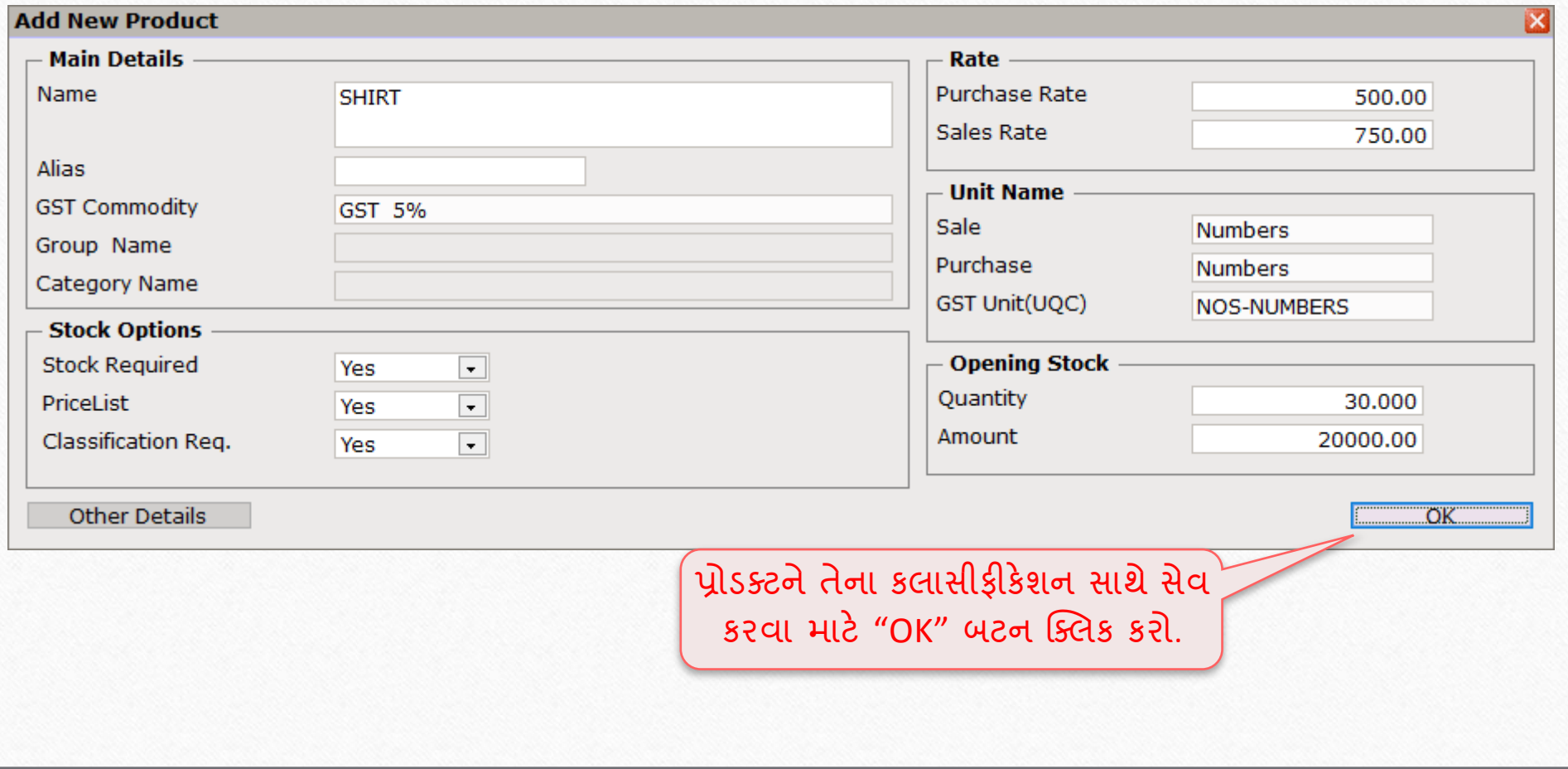

 $\text{Transaction} \rightarrow \text{Sales Entry} \rightarrow \text{Sales Invoice}$ 

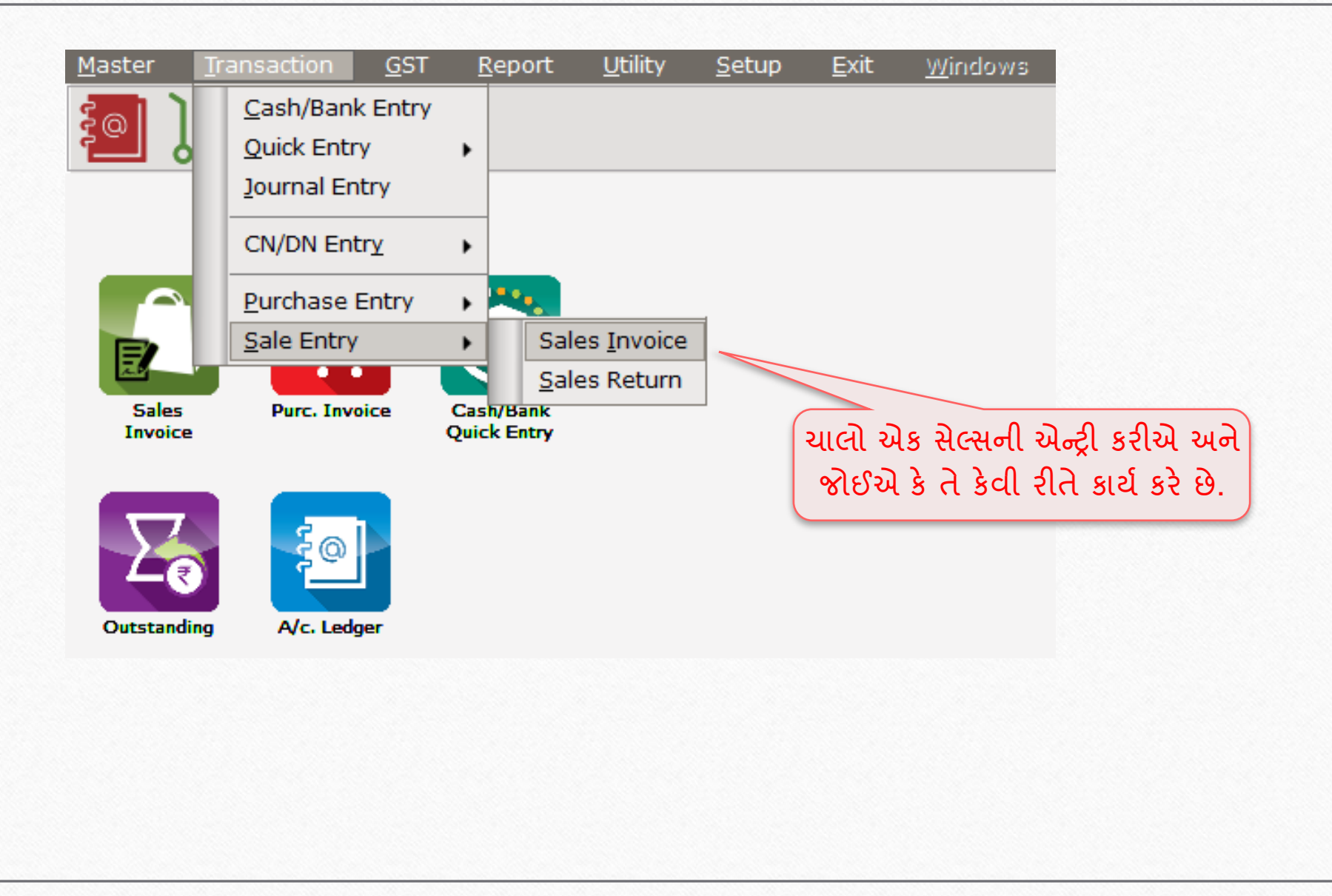

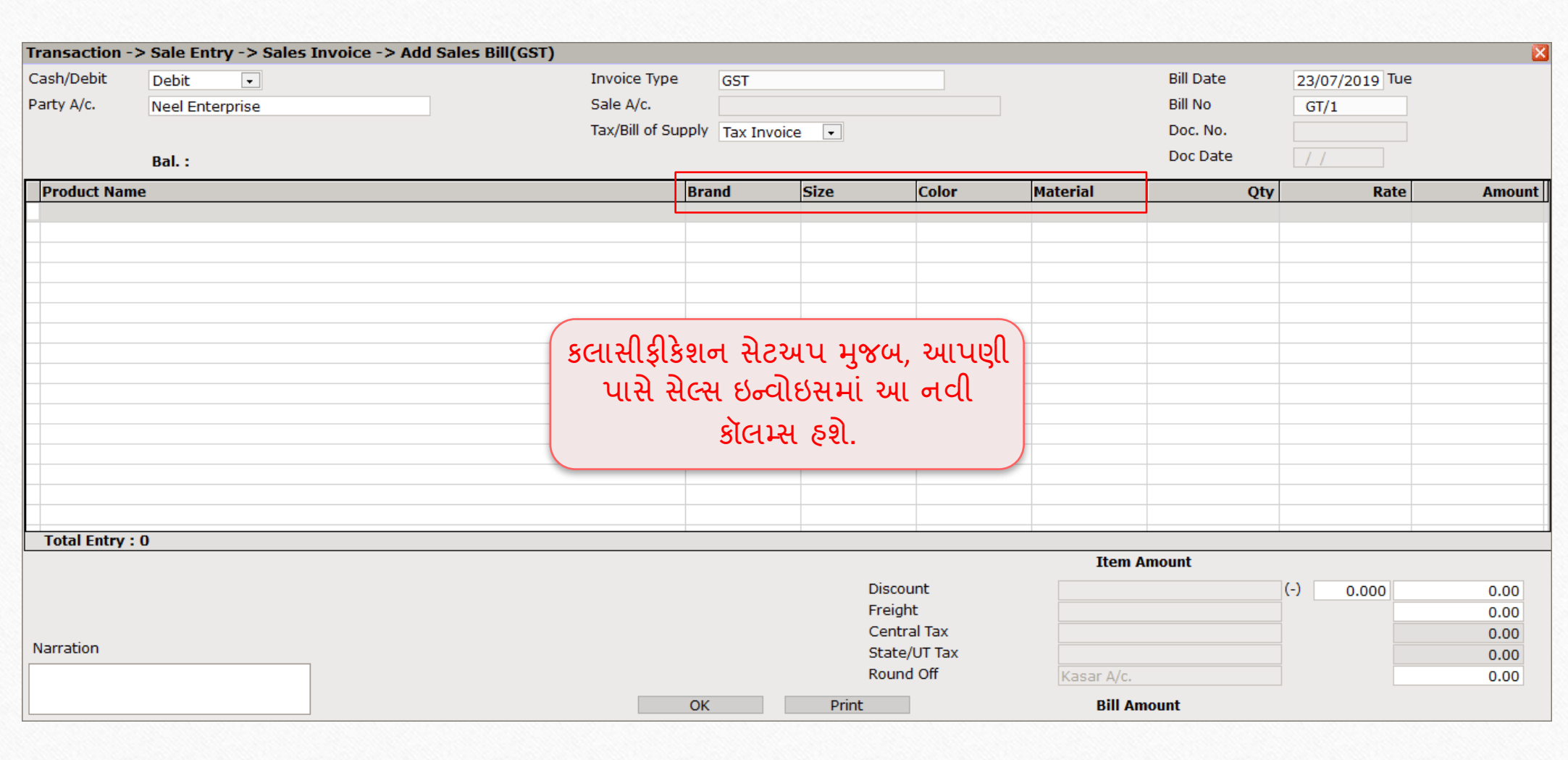

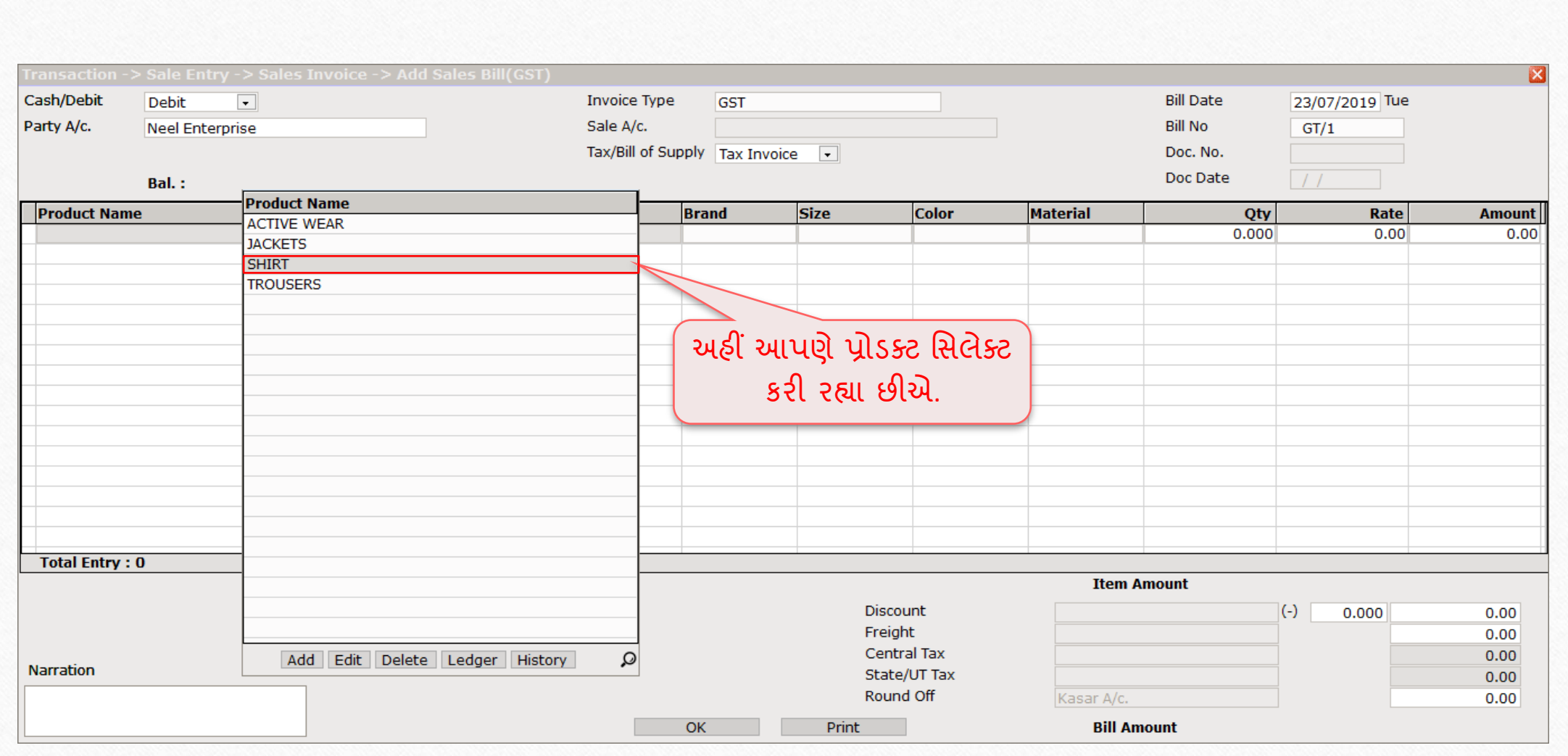

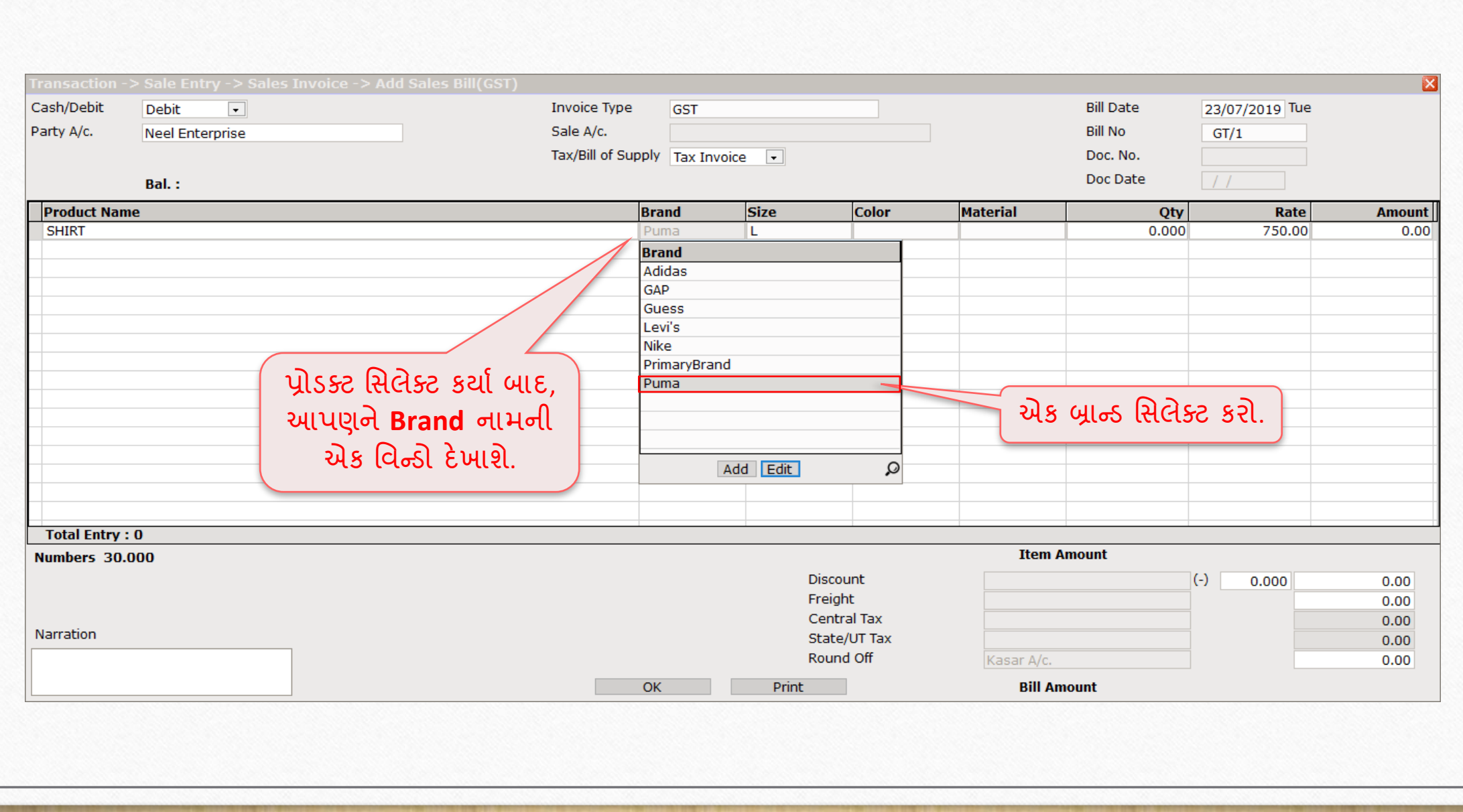

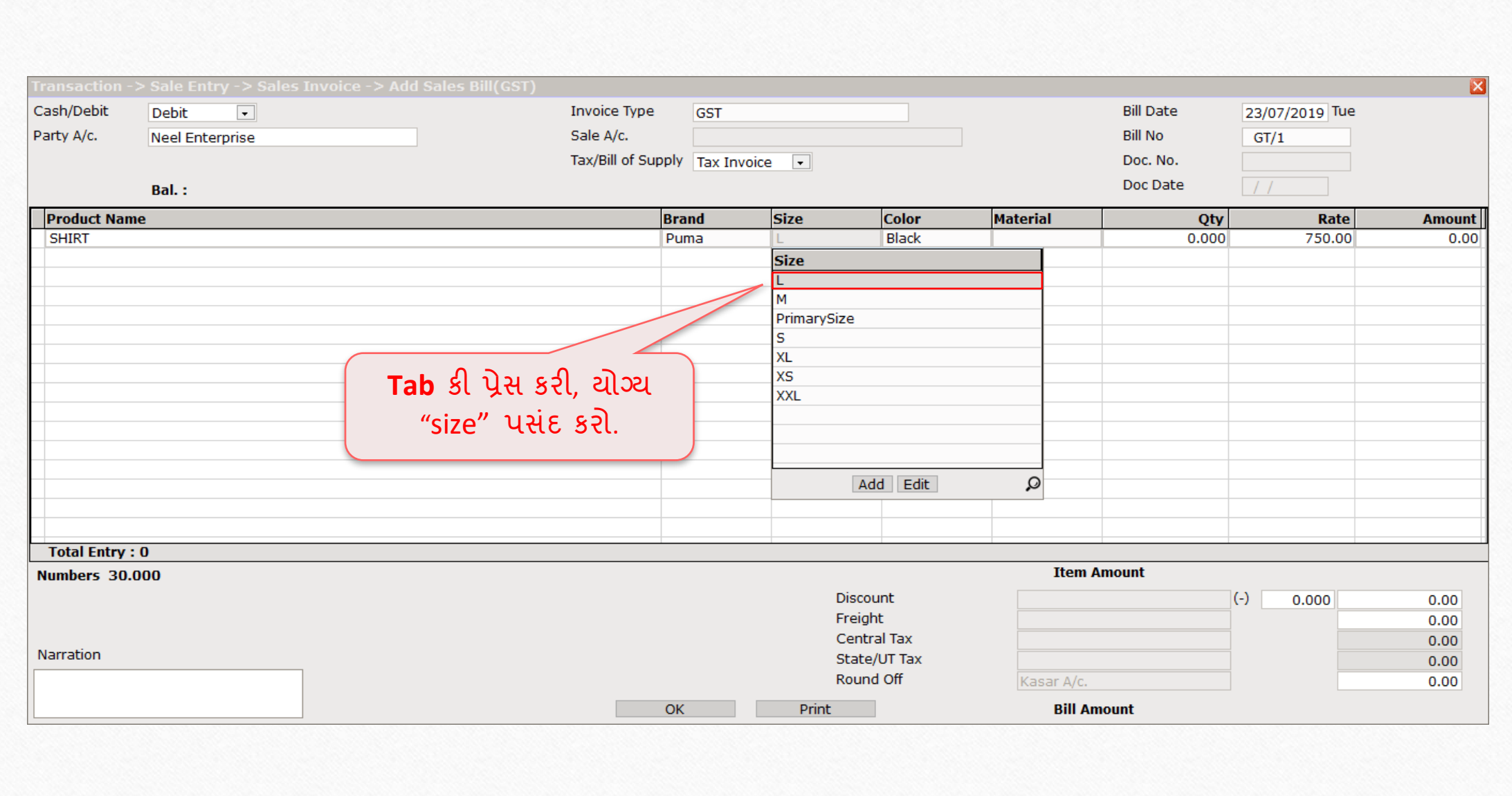

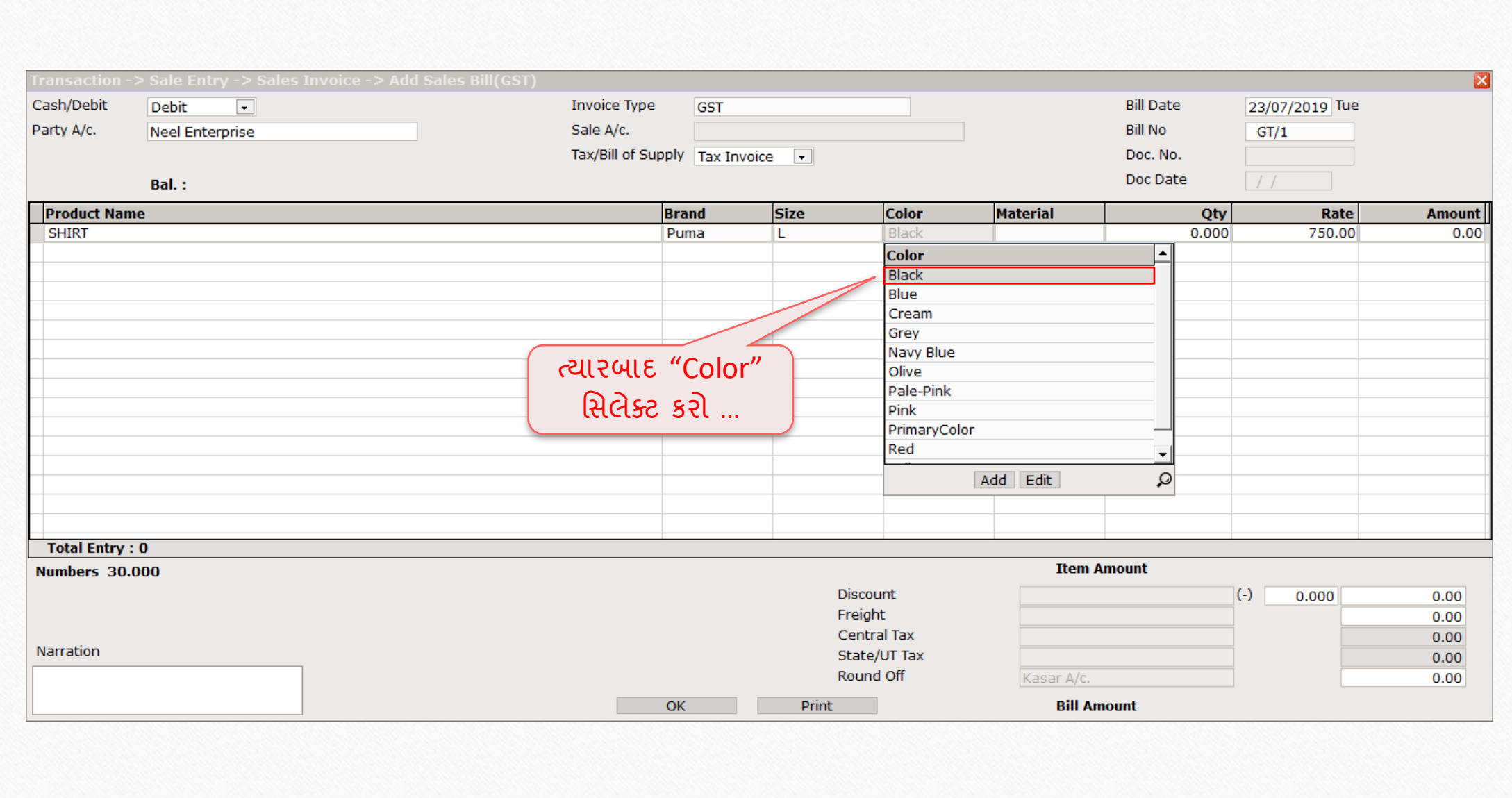

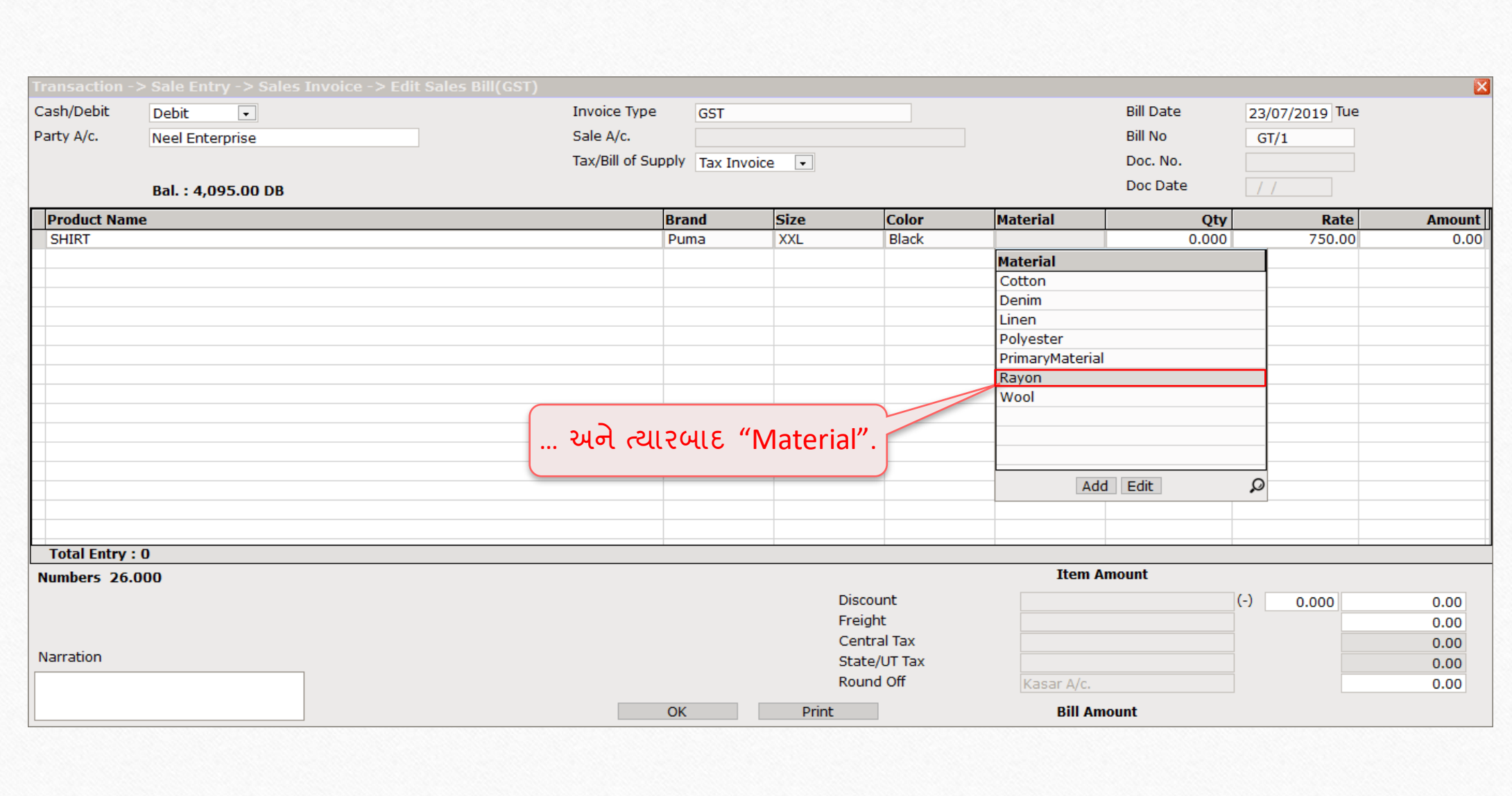

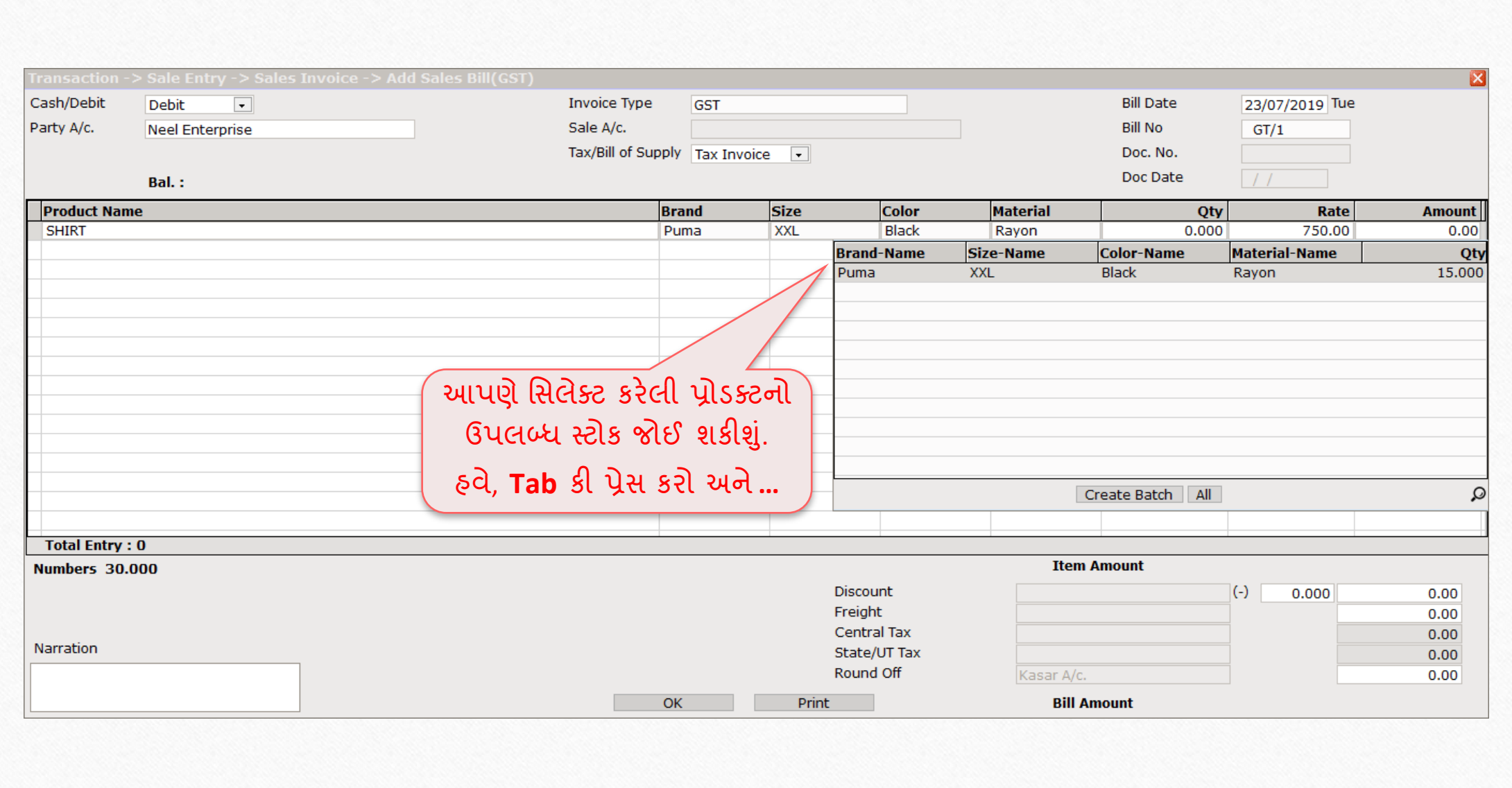

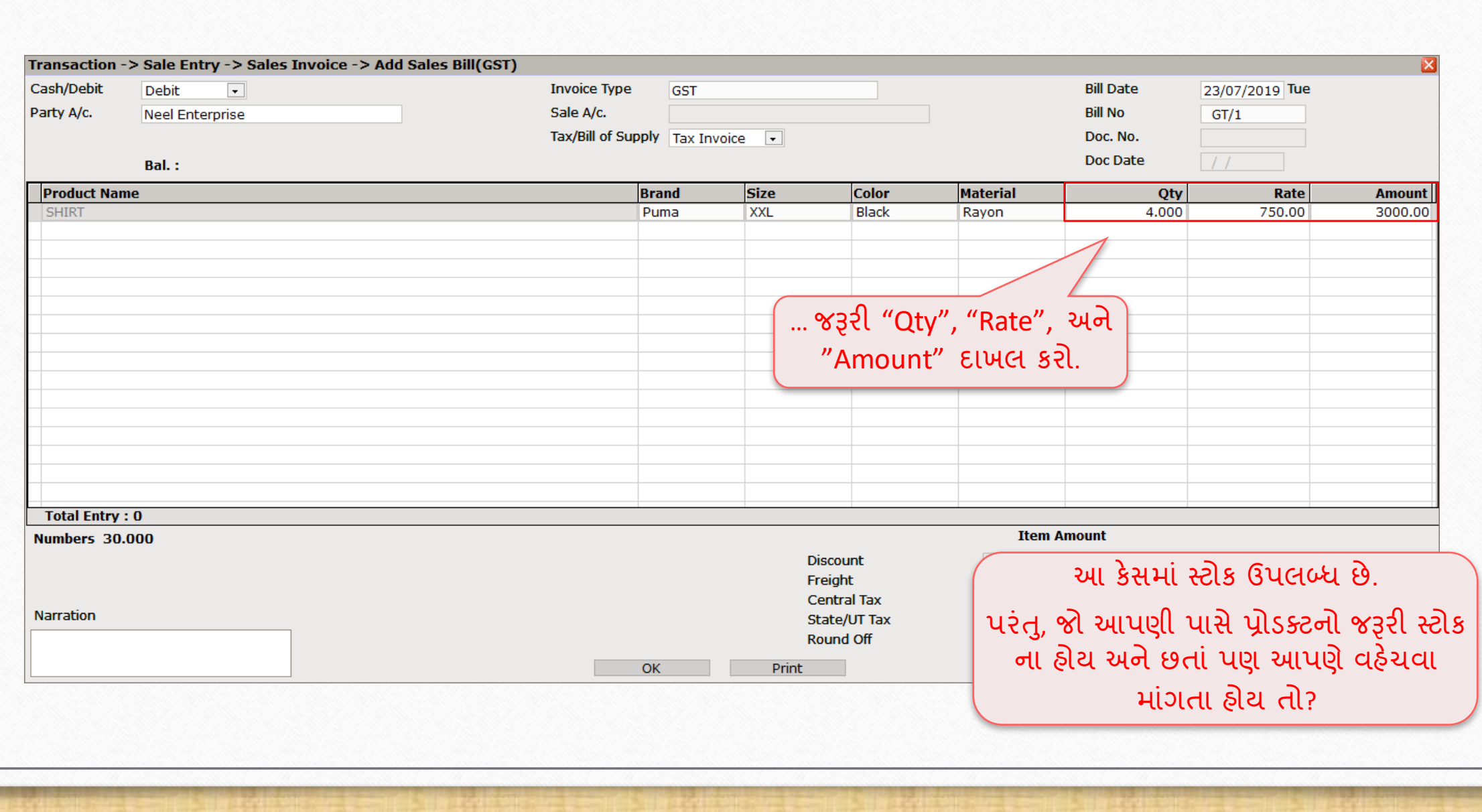

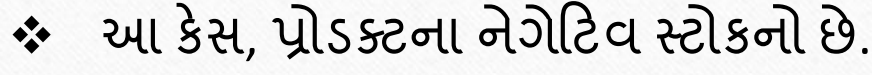

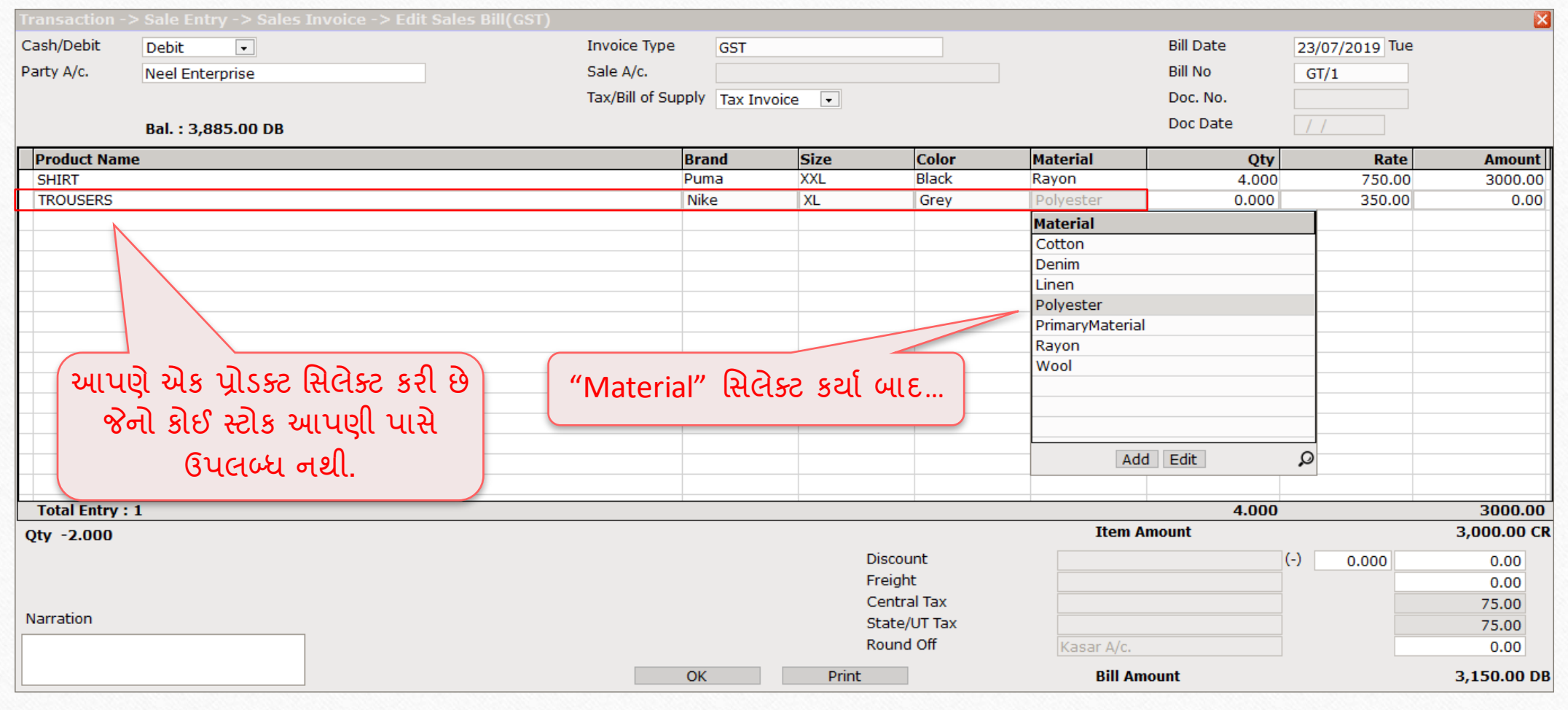

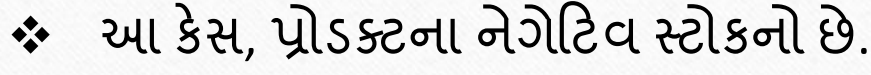

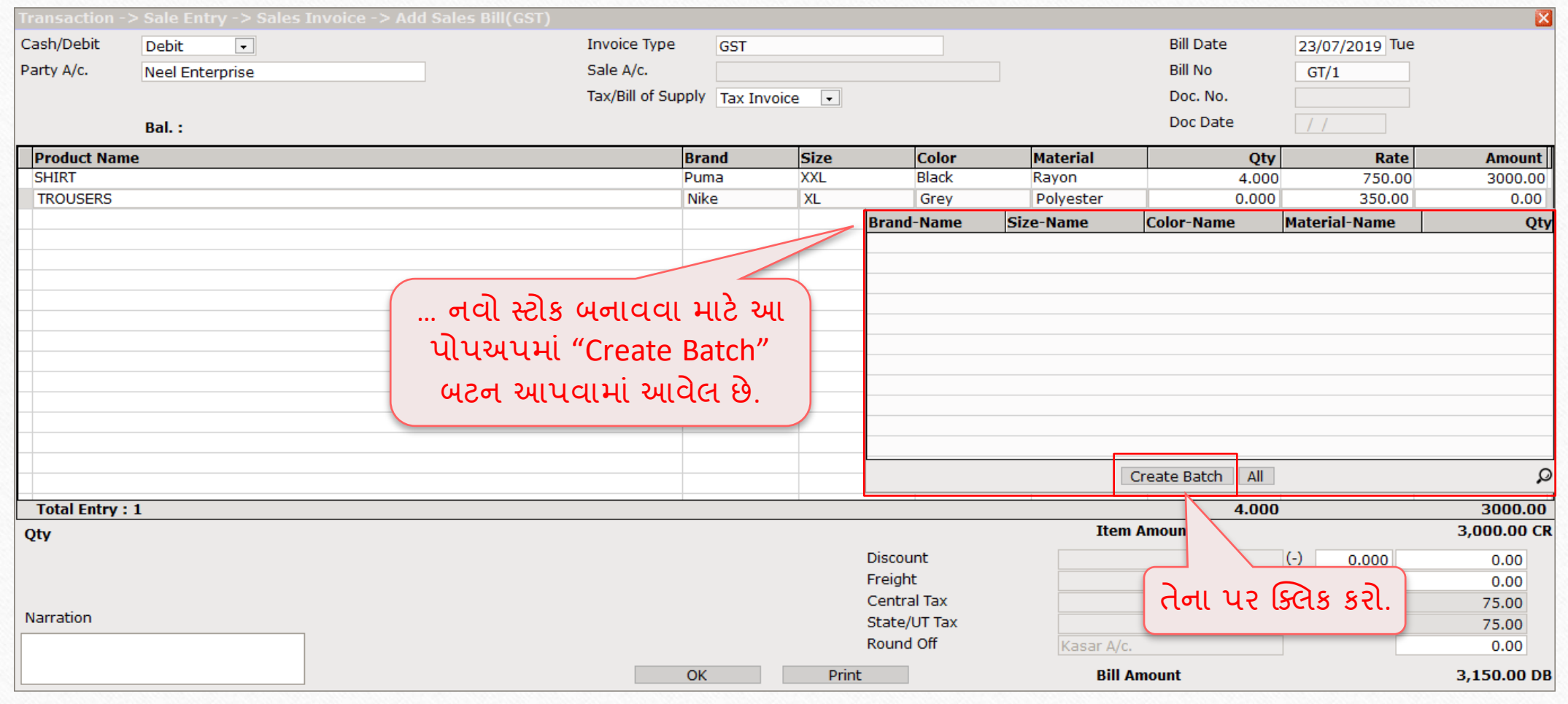

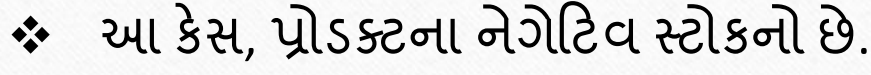

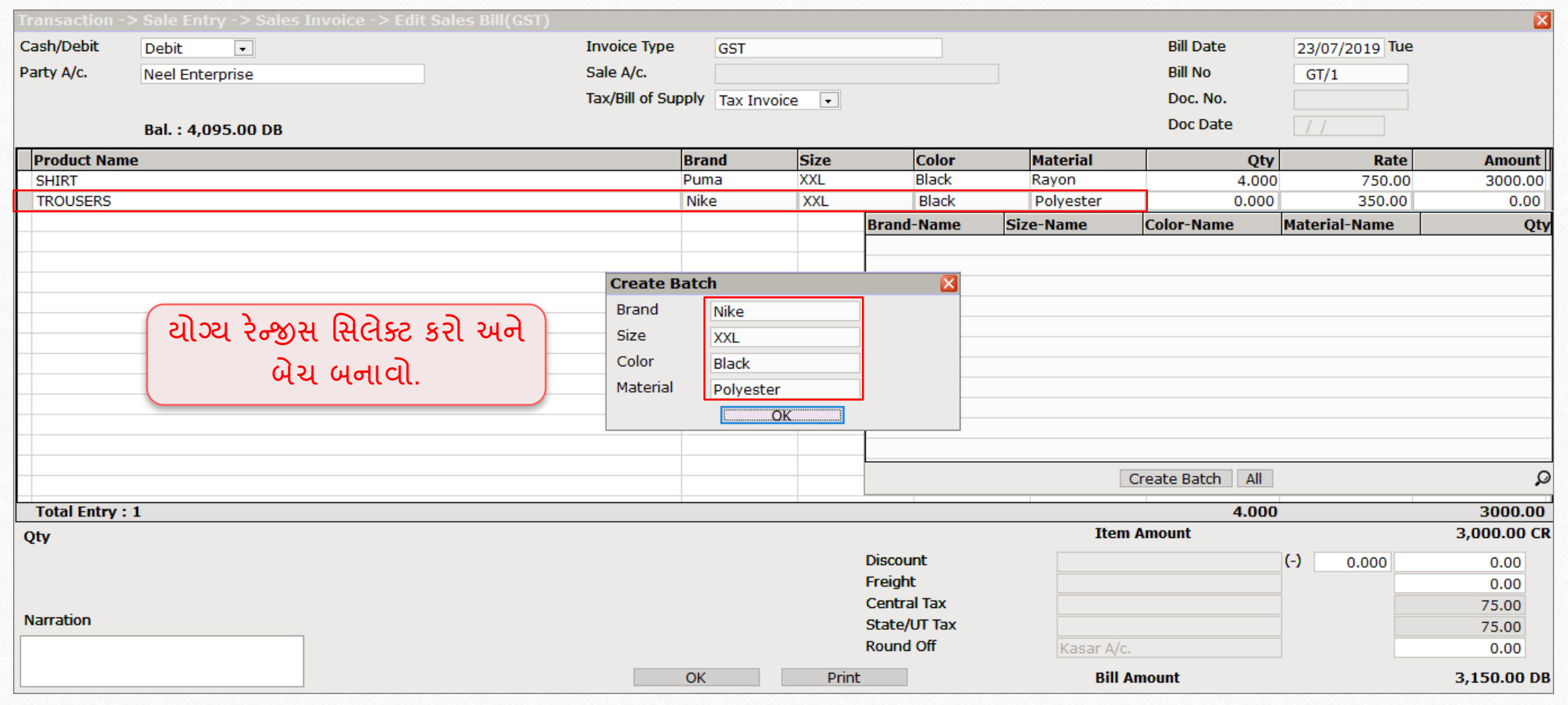

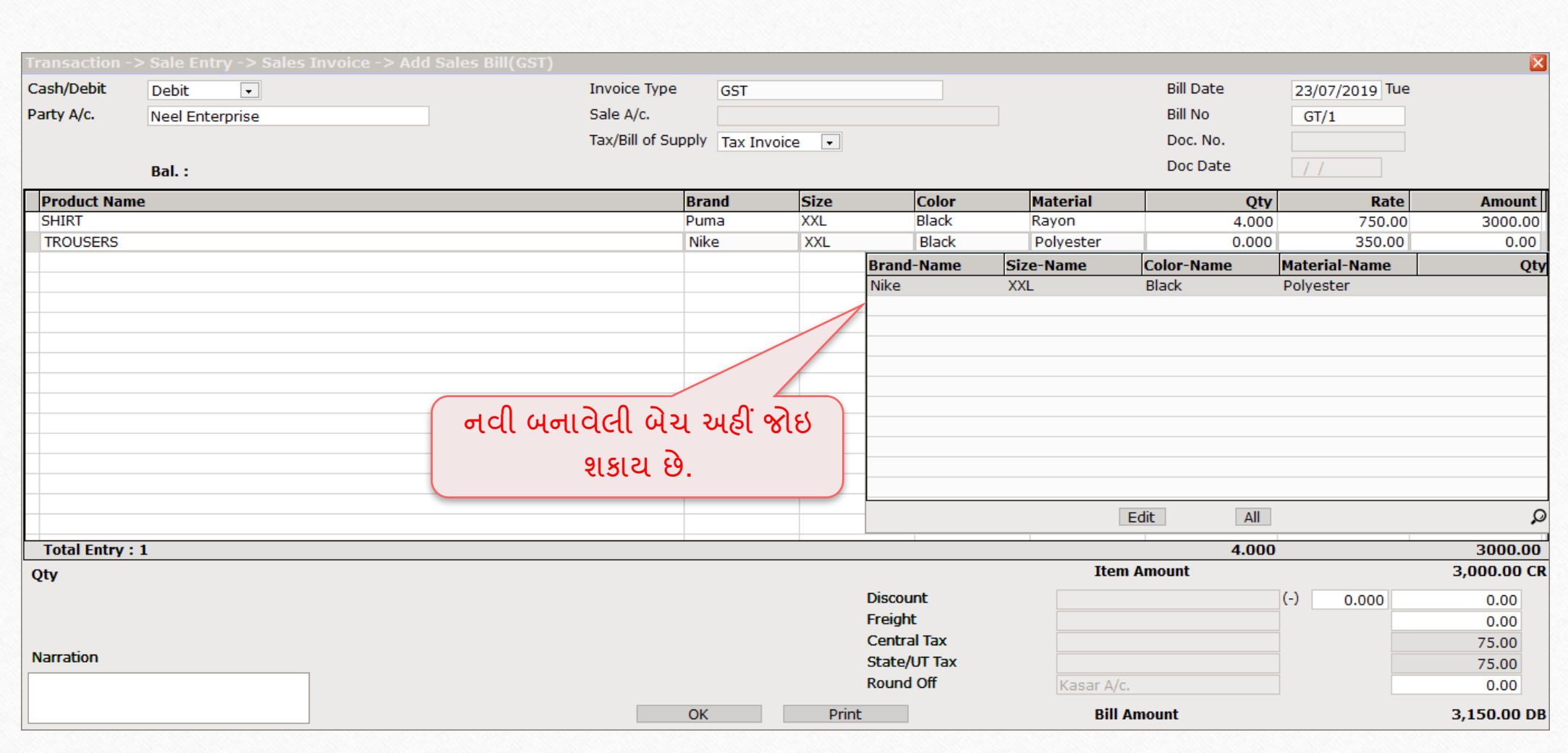

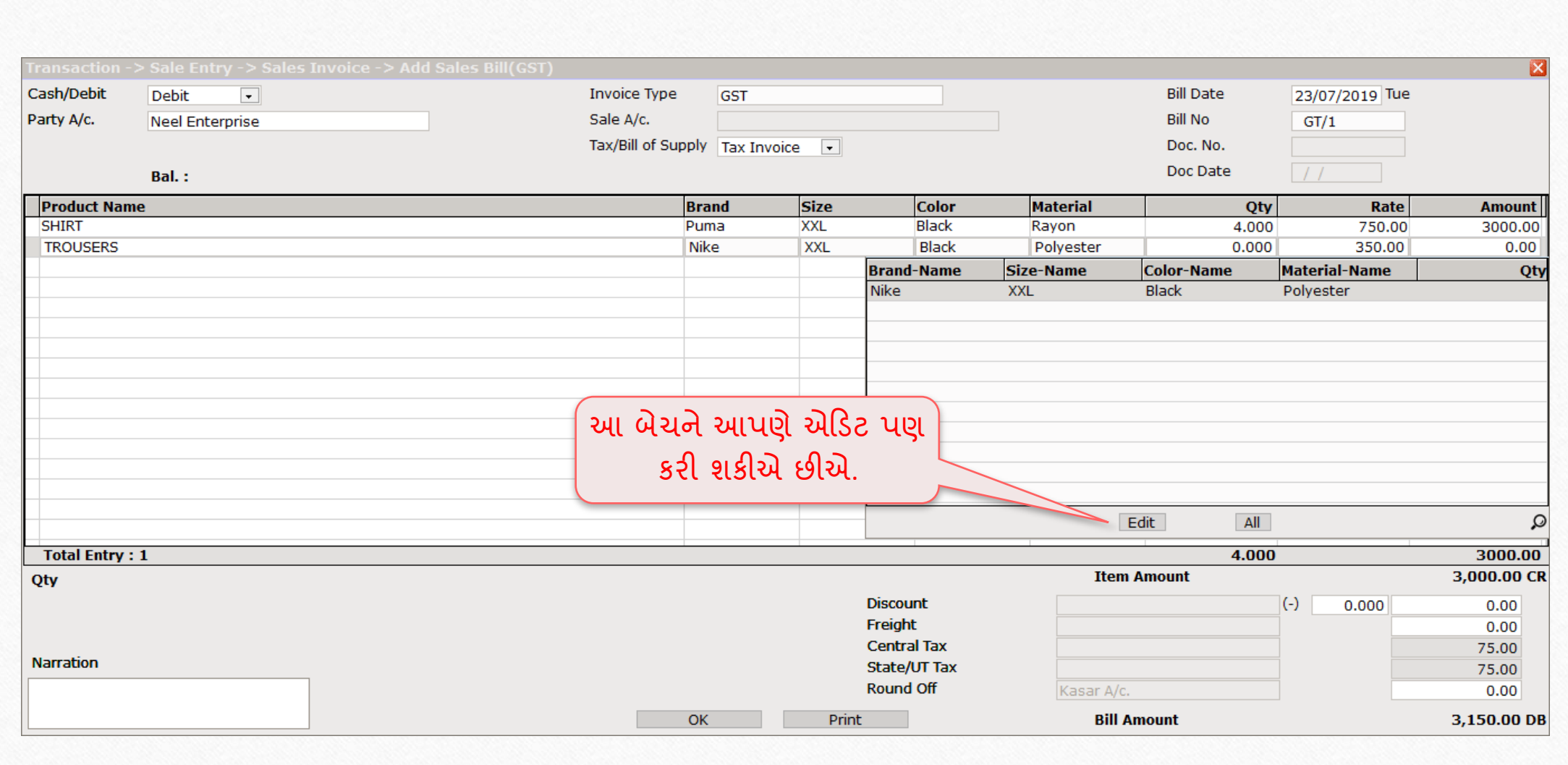

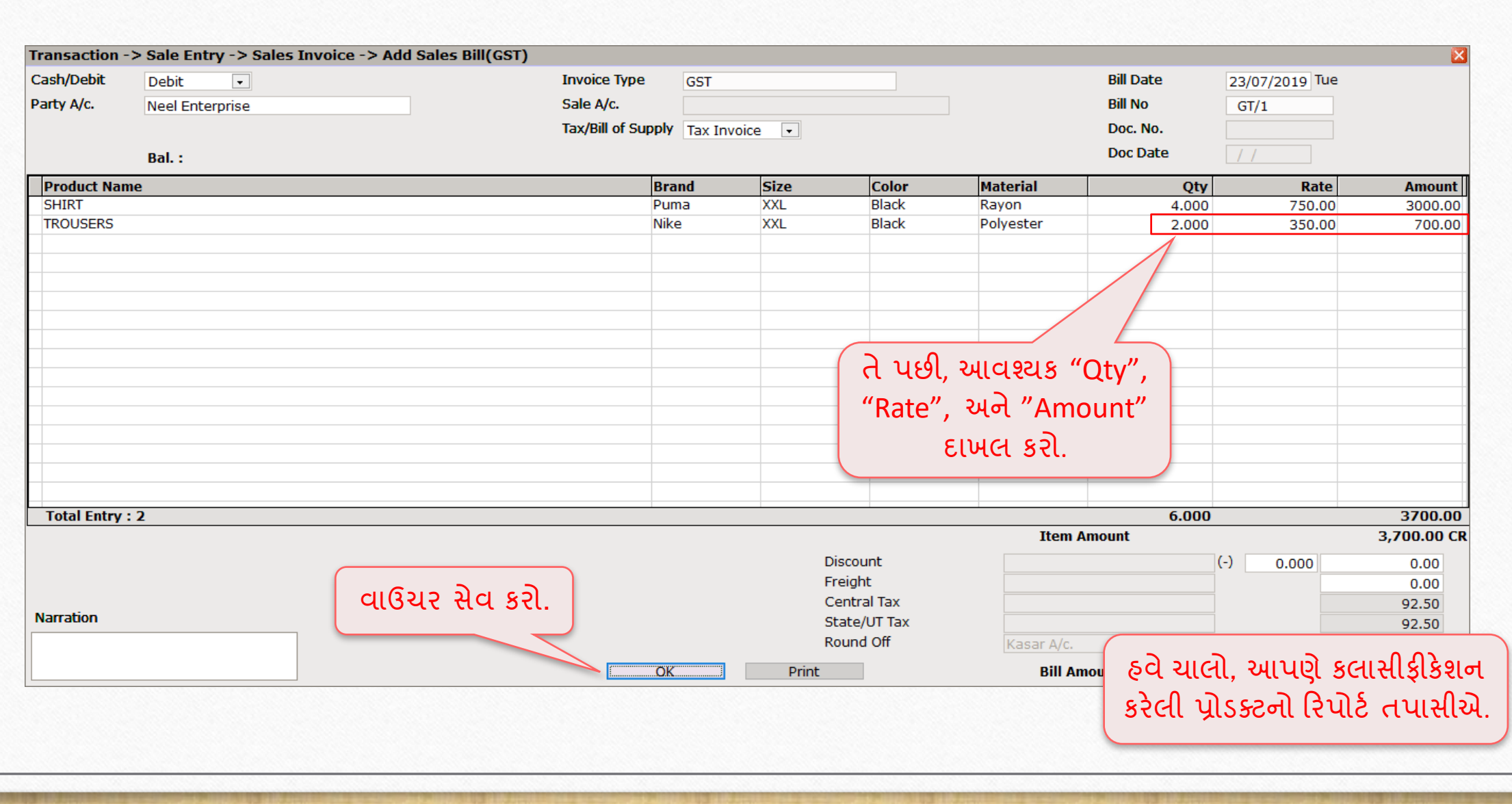

#### Report  $\rightarrow$  Stock Report  $\rightarrow$  Batch/Location

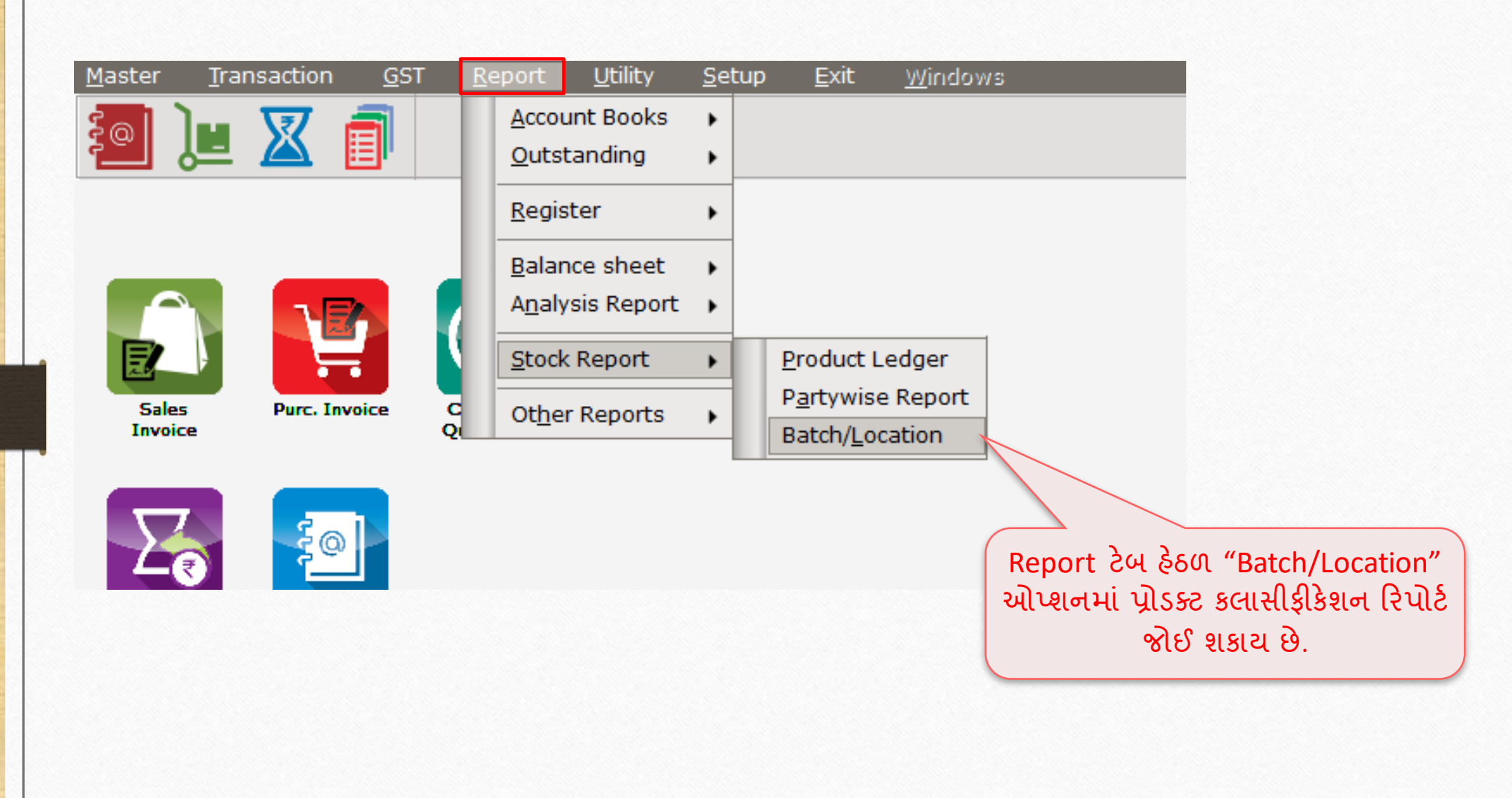

#### Report -> Stock Report -> Batch/Location -> Locationwise Stock

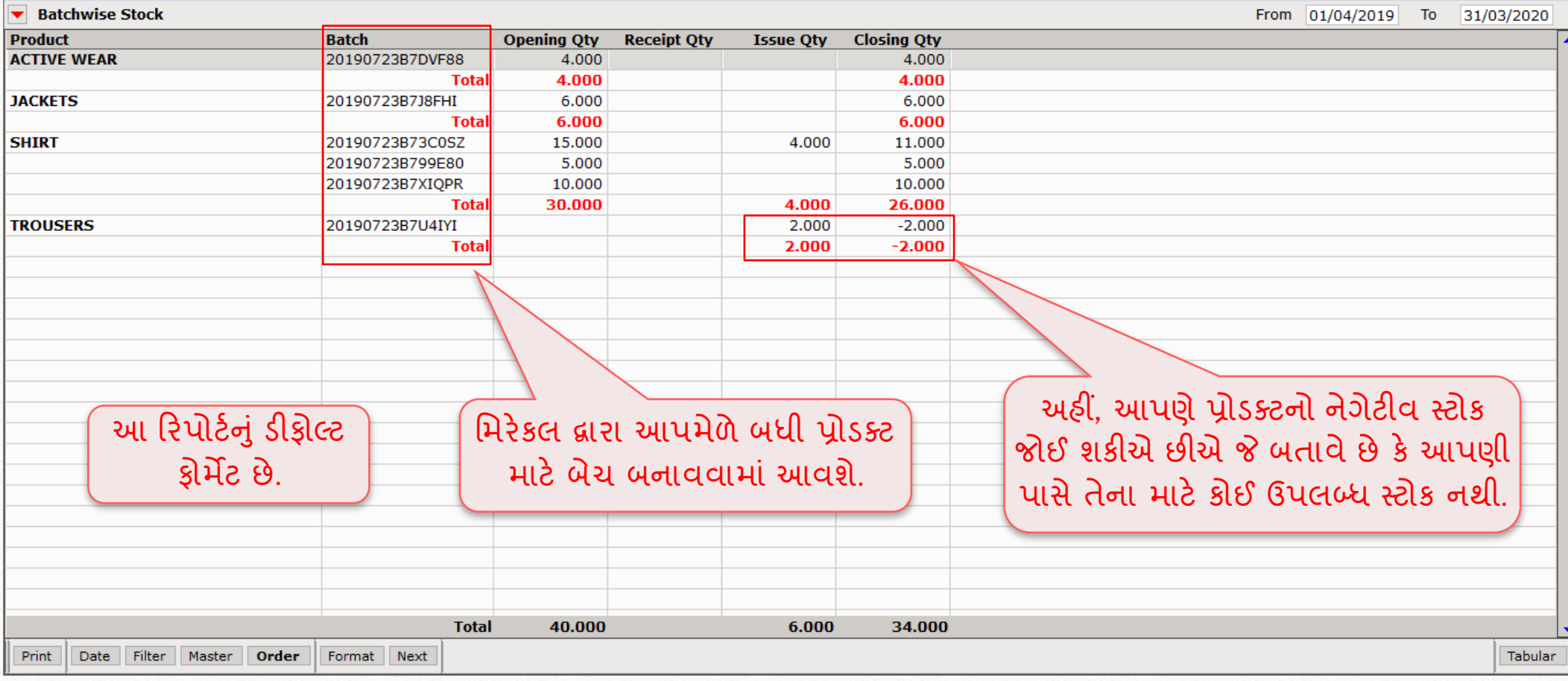

 $\lceil \epsilon \rceil$   $\times$ 

Report  $\rightarrow$  Stock Report  $\rightarrow$  Batch/Location

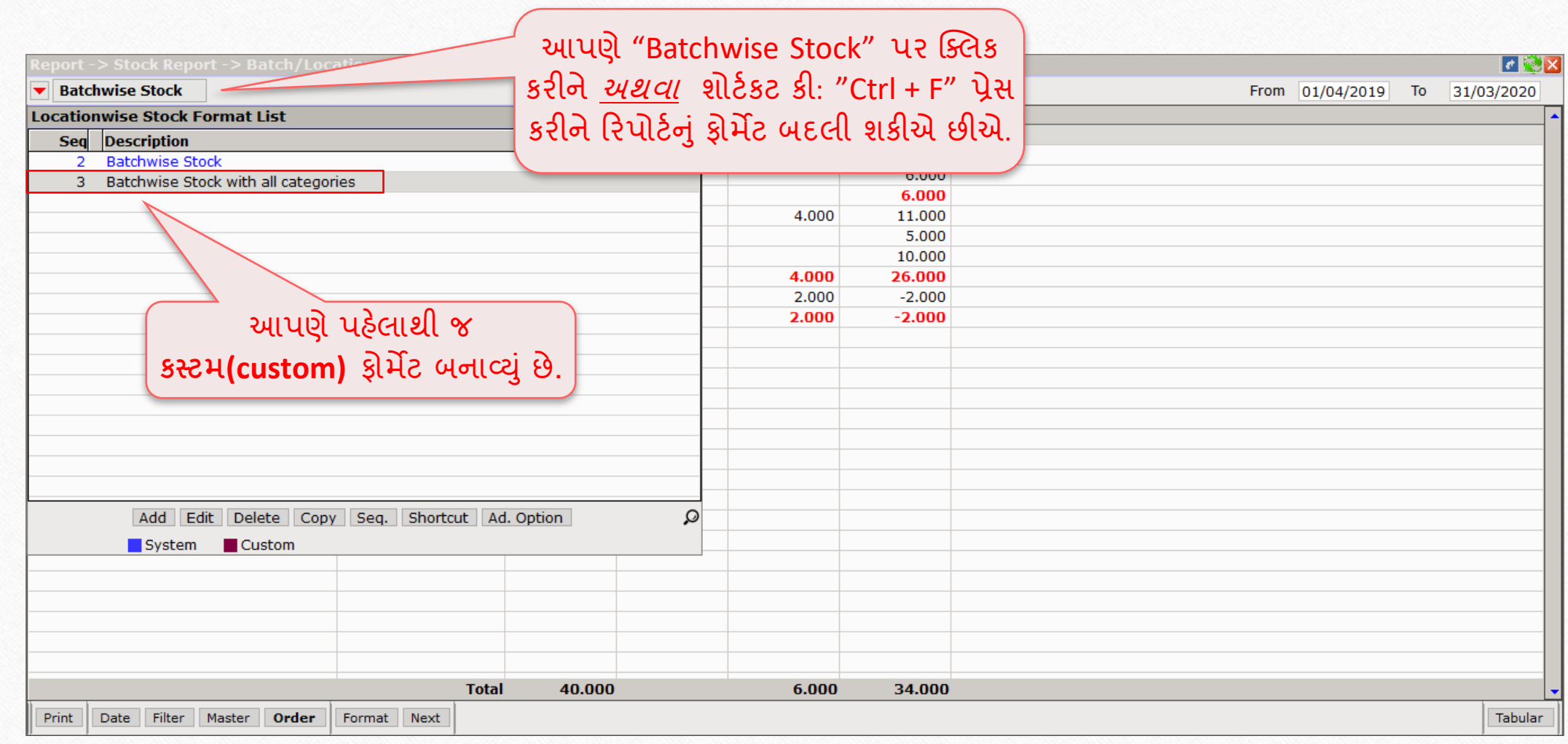

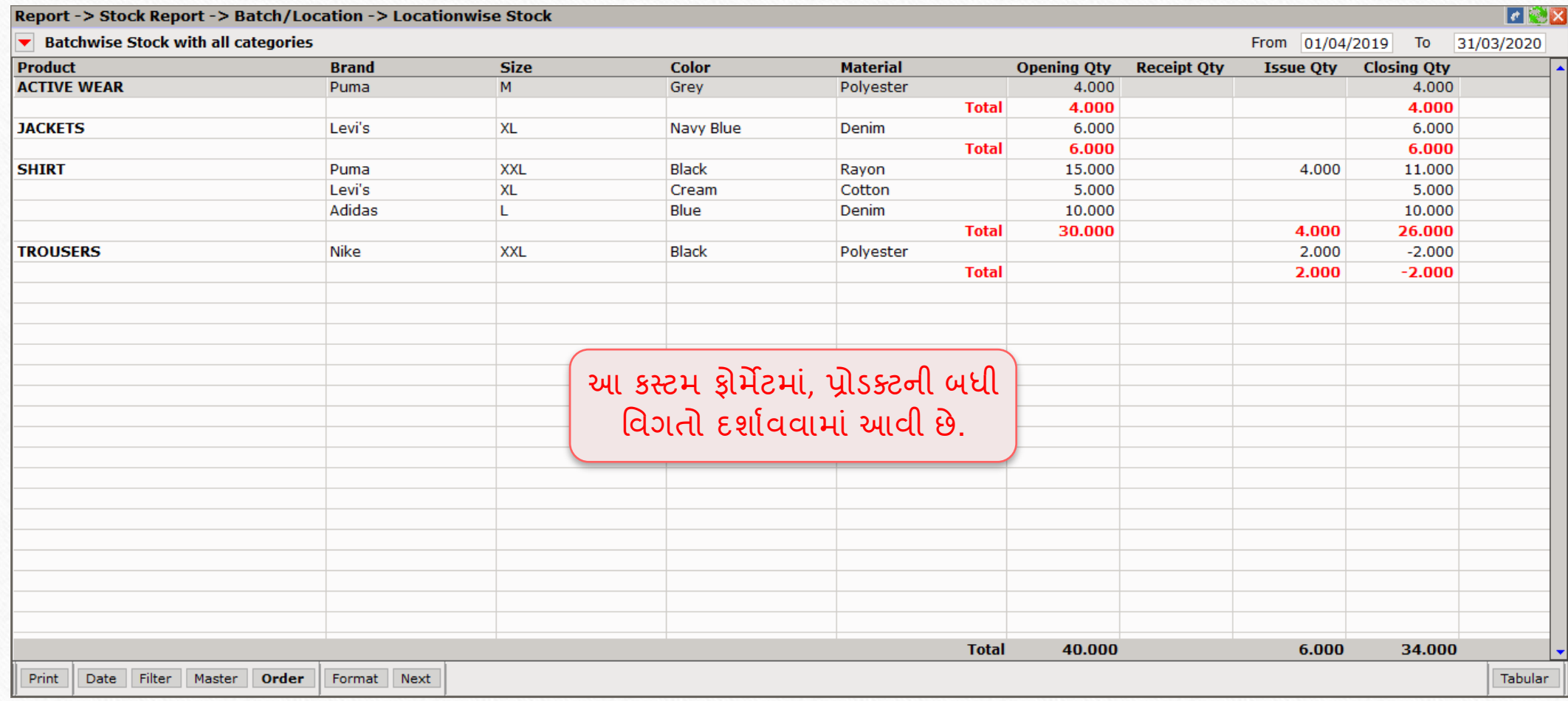

#### About Product Classification

- કેટલીકવાર સેલ્સ અથવા પરચેઝ ઇન્વોઇસિા ાં પ્રોડક્ટ એન્રી દરમિયાન એવ ાં બને કે, પ્રોડક્ટની બધી કેટેગરીમાંથી ફક્ત એક જ કેટેગરીની વારંવાર જરૂર રહે.
- \*\* આવા સંજોગોમાં, યુઝર તેના ઇન્વોઇસમાં તે **ખાસ કેટેગરી**ની તમામ રેન્જની અલગ કોલમ સેટ કરી શકેછે.
- \* ઉદાહરણ તરીકે, કોઈ યૂઝરને ઇન્વોઇસમાં એન્ટ્રી દરમિયાન પ્રોડક્ટની "બ્રાન્ડ" કેટેગરીનો વારાંવાર ઉપયોગ થાય છે.
- તેન ાંસેટઅપ કેવી રીતેહશે? ચાલો જોઈએ.

## $\text{Transaction} \rightarrow \text{Sales Entry} \rightarrow \text{Sales Invoice}$

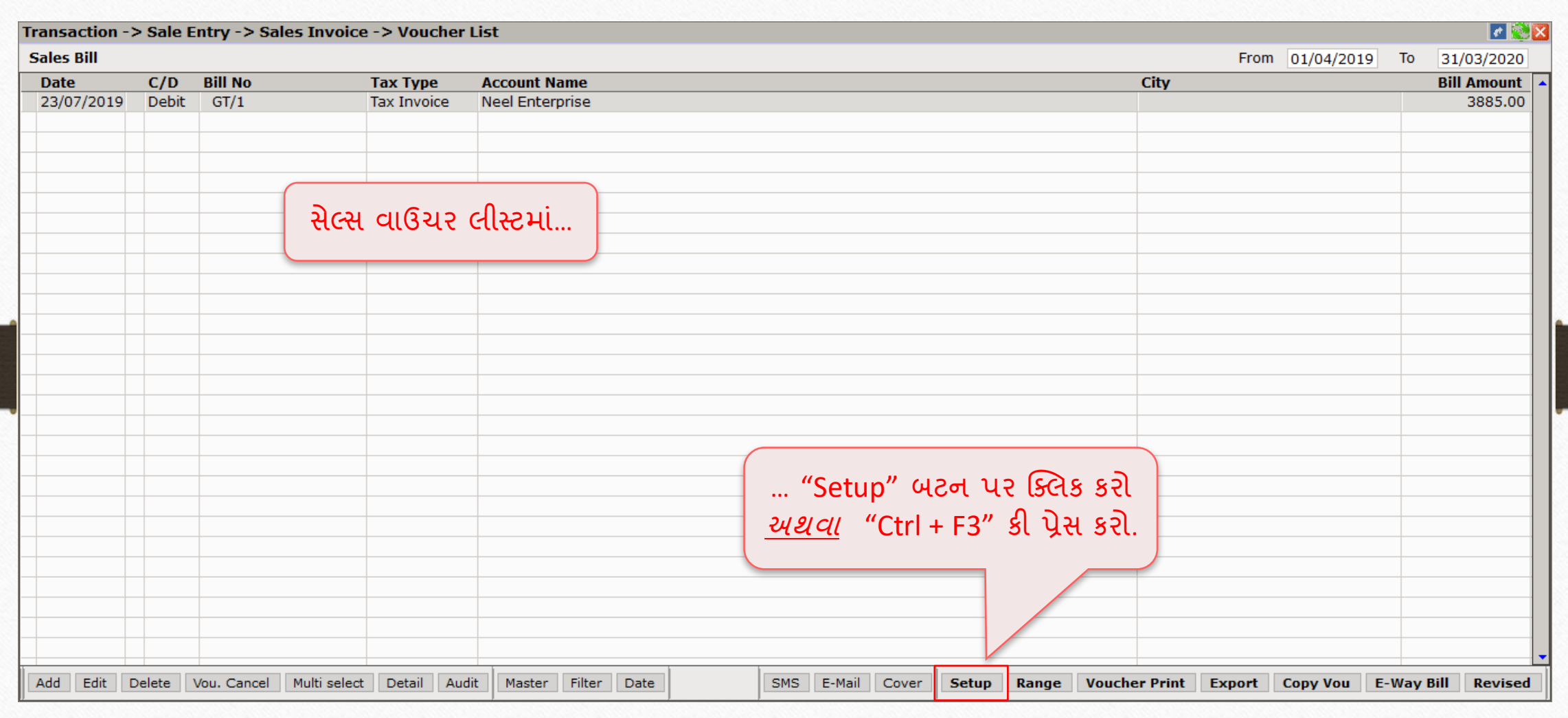

## $\text{Setup} \rightarrow \text{V}$ Qucher Setup  $\rightarrow$  Sales Invoice 46

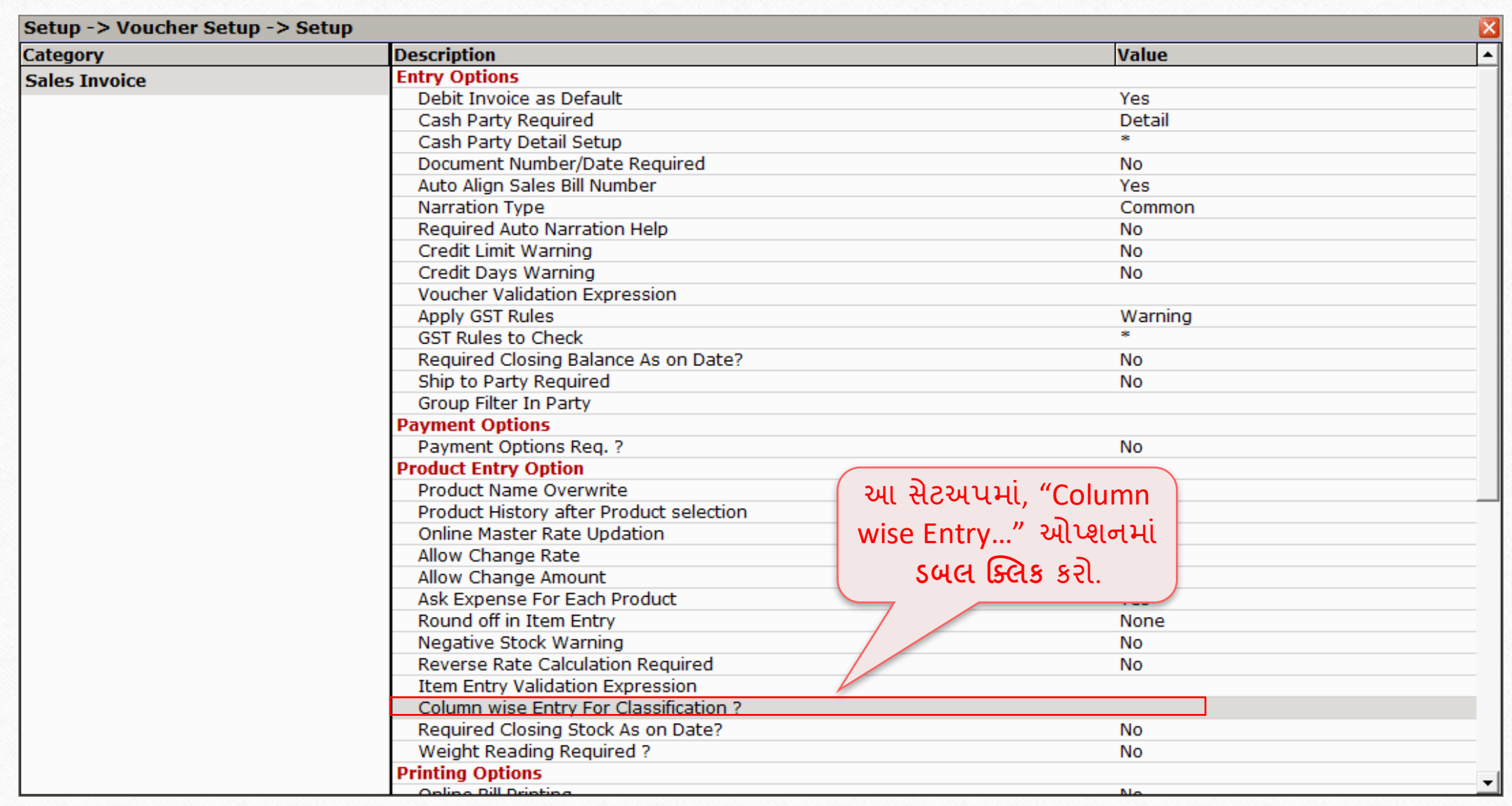

## $\text{Setup} \rightarrow \text{V}$ Qucher Setup  $\rightarrow$  Sales Invoice

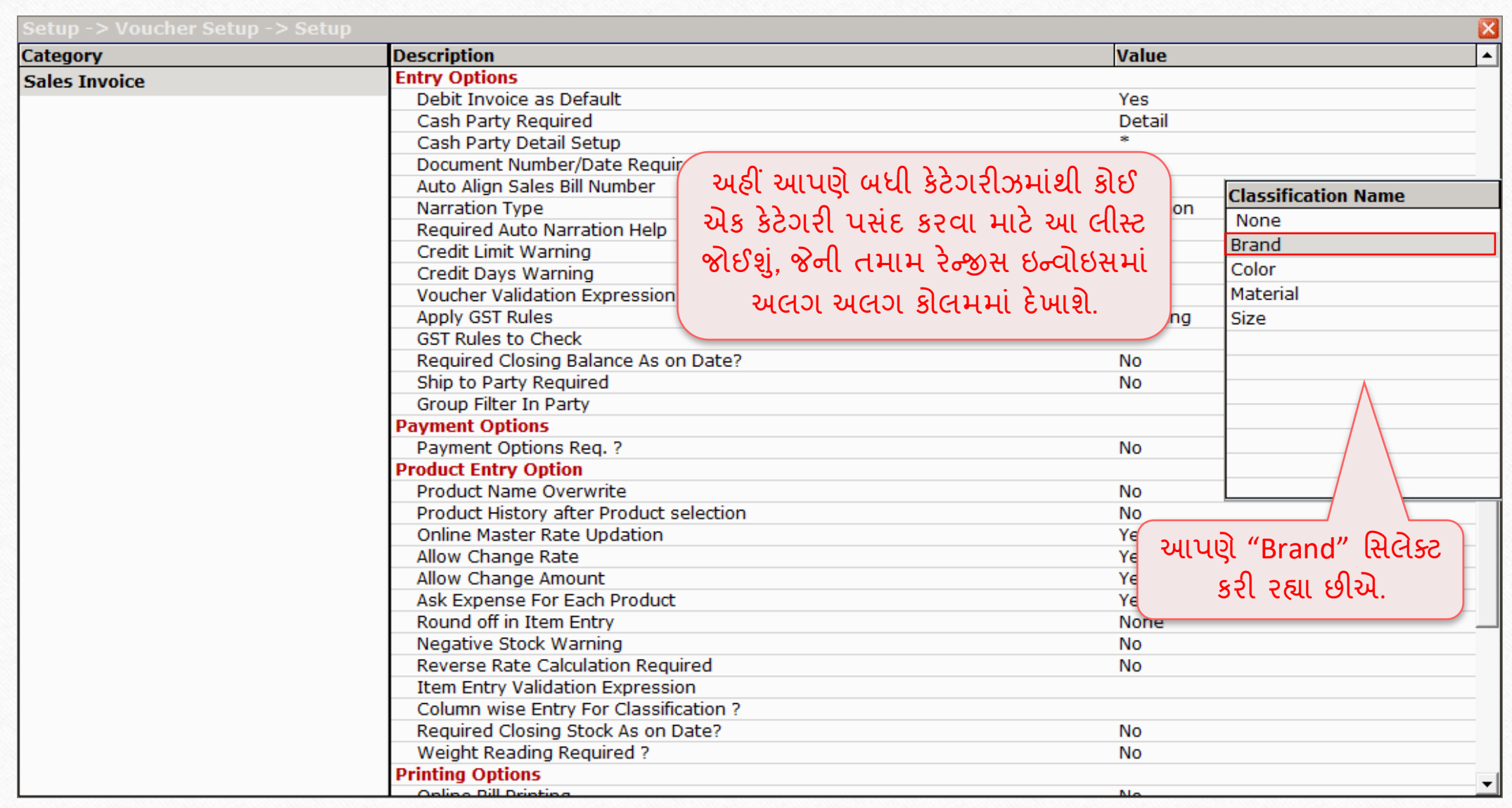

## $\text{Setup} \rightarrow \text{V}$ Qucher Setup  $\rightarrow$  Sales Invoice

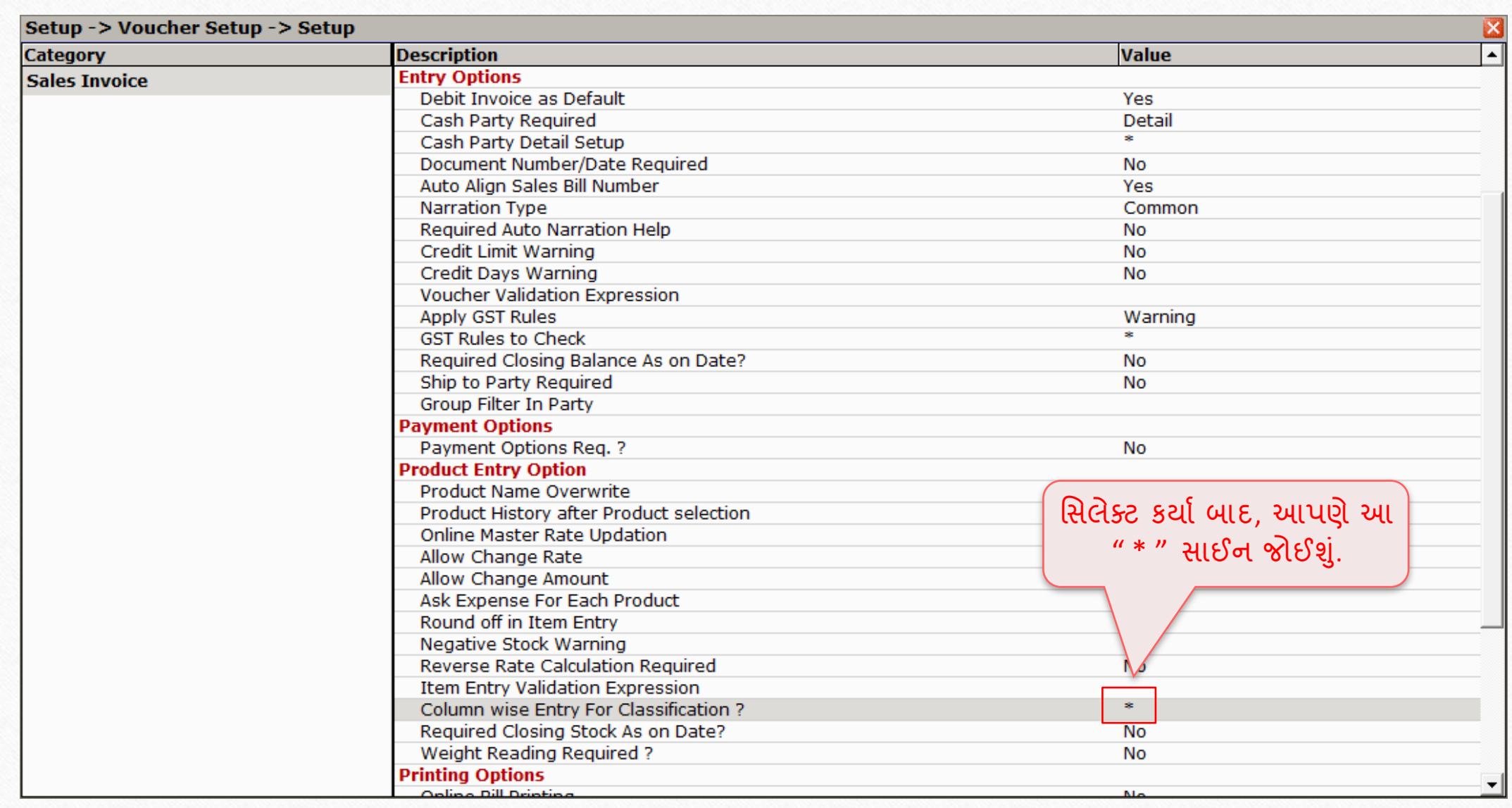

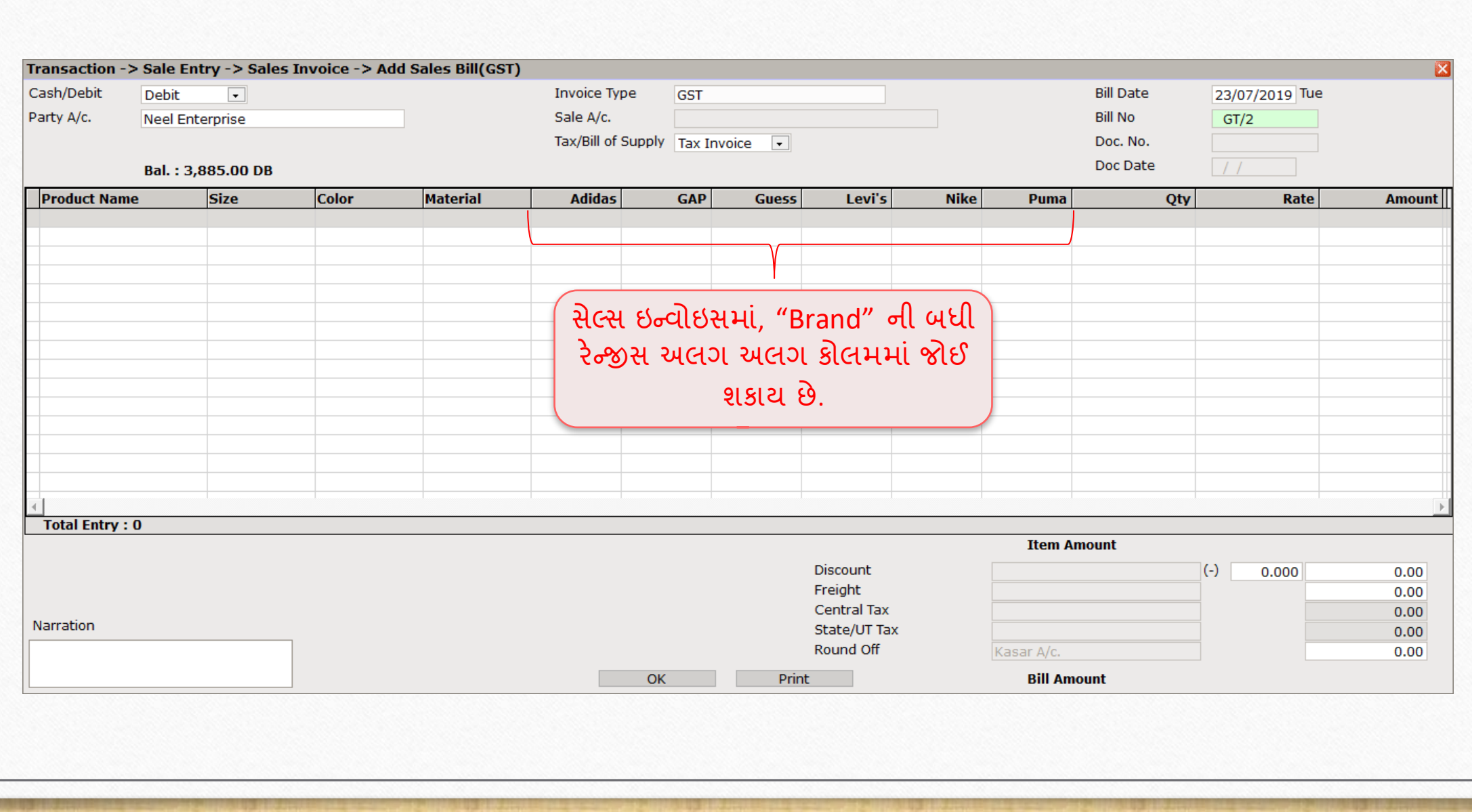

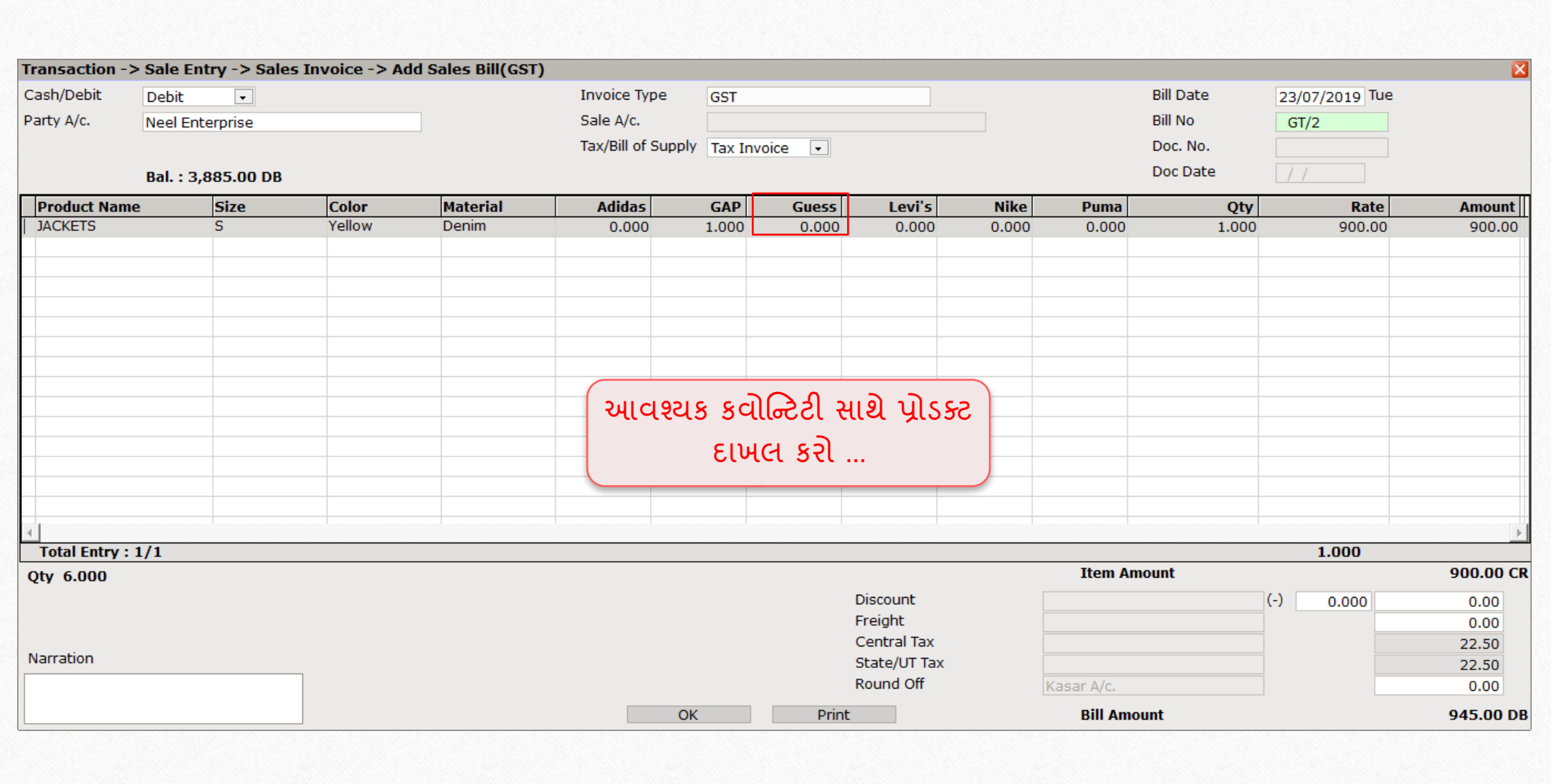

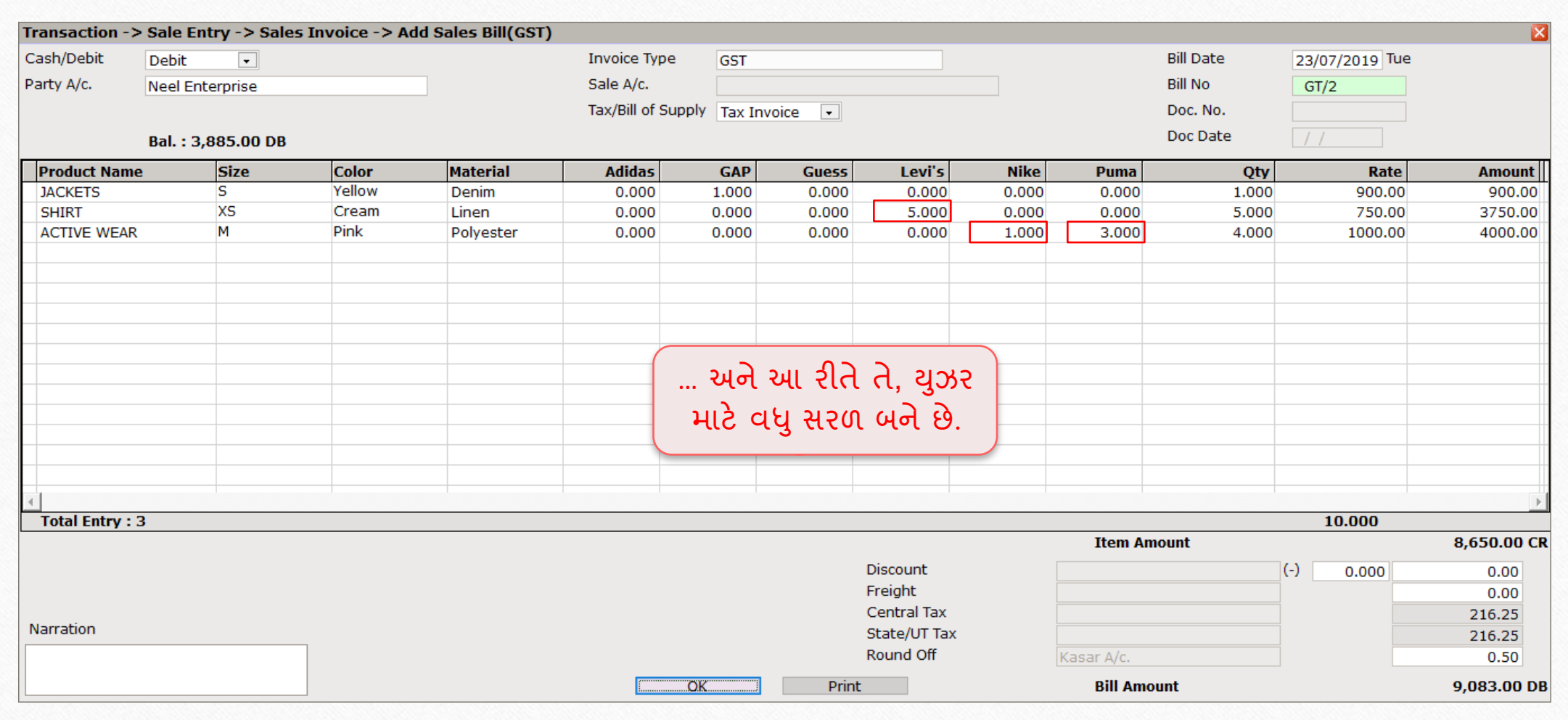

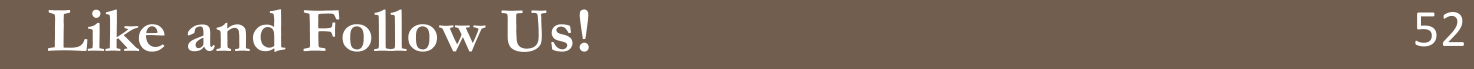

## હજુ પણ પ્રોડક્ટ કલાસાફાકેશન મુશ્કલ લાગા રહ્યું છે? કૃપા કરીને તેમારા સોફ્ટવેર વેન્ડરની સંપક કરો.

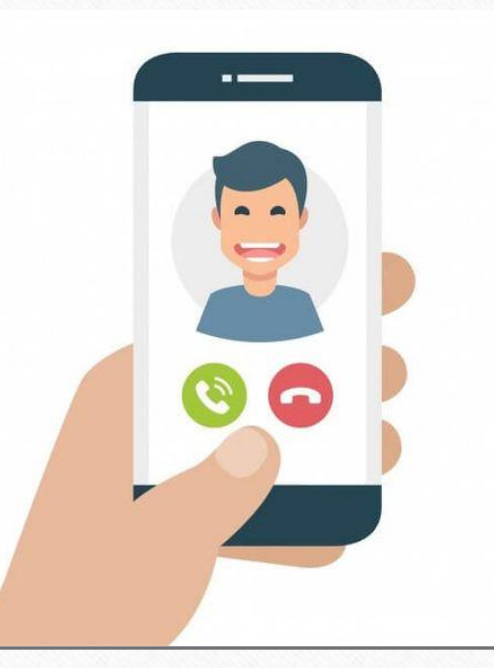

#### **Like and Follow Us!** 53

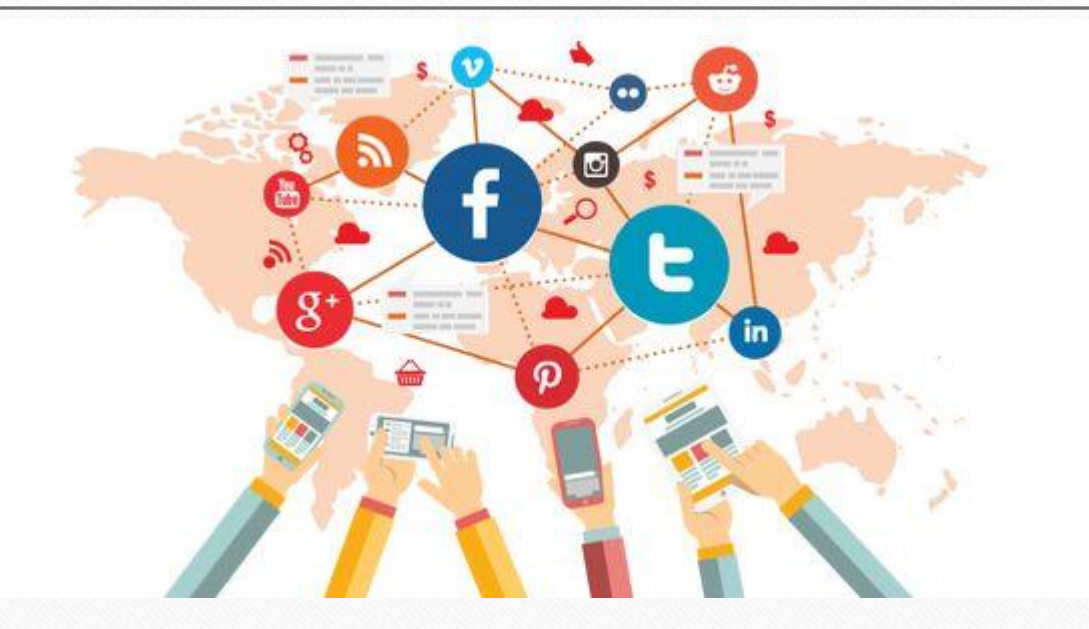

## સોશિયલ મીડિયા પર અમારી સાથે જોડાઓ.

**<http://www.facebook.com/miracleaccount>**  $\left| \cdot \right|$ **<http://www.instagram.com/miracle.accounting>** lin **<https://www.linkedin.com/company/miracleaccount> <https://www.youtube.com/channel/UCWB9FJbbVCOPvgWKUdeA31w>**

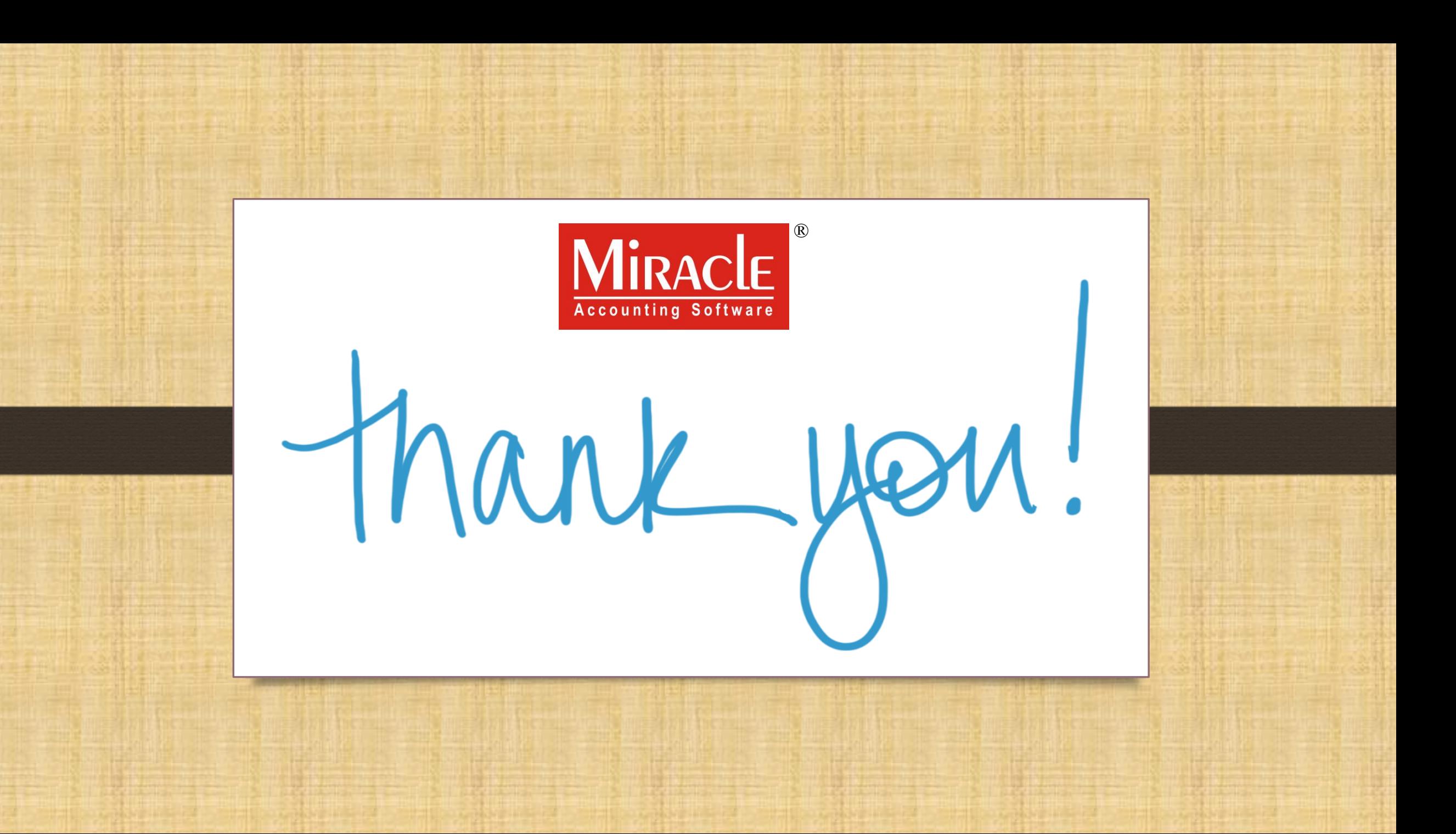